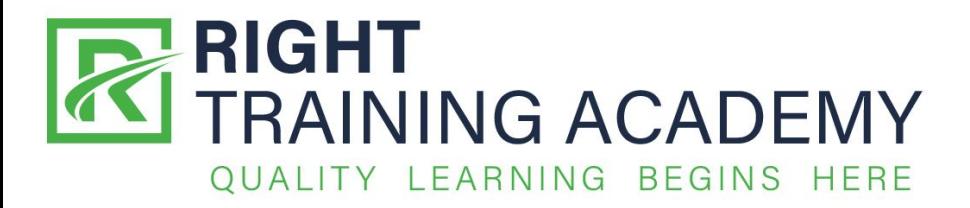

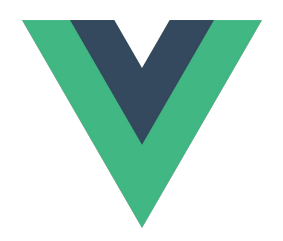

# VueJS and Laravel

Part 1 : Introduction to VueJS

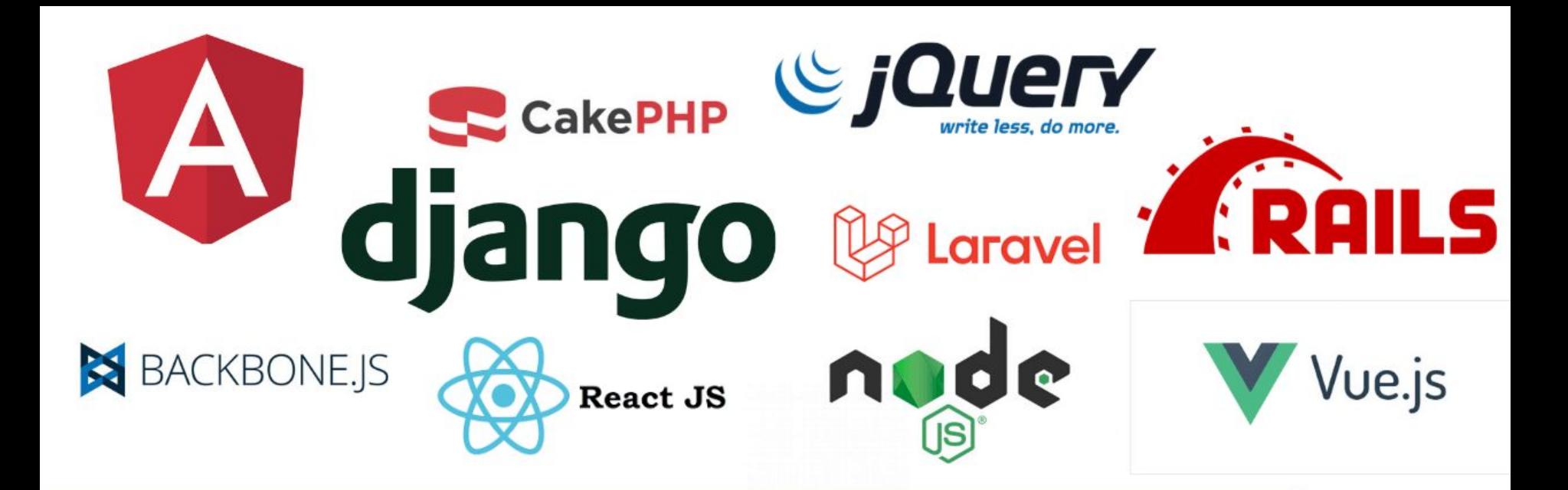

## **10 BEST WEB DEVELOPMENT FRAMEWORKS**

#### Framework & Libraries

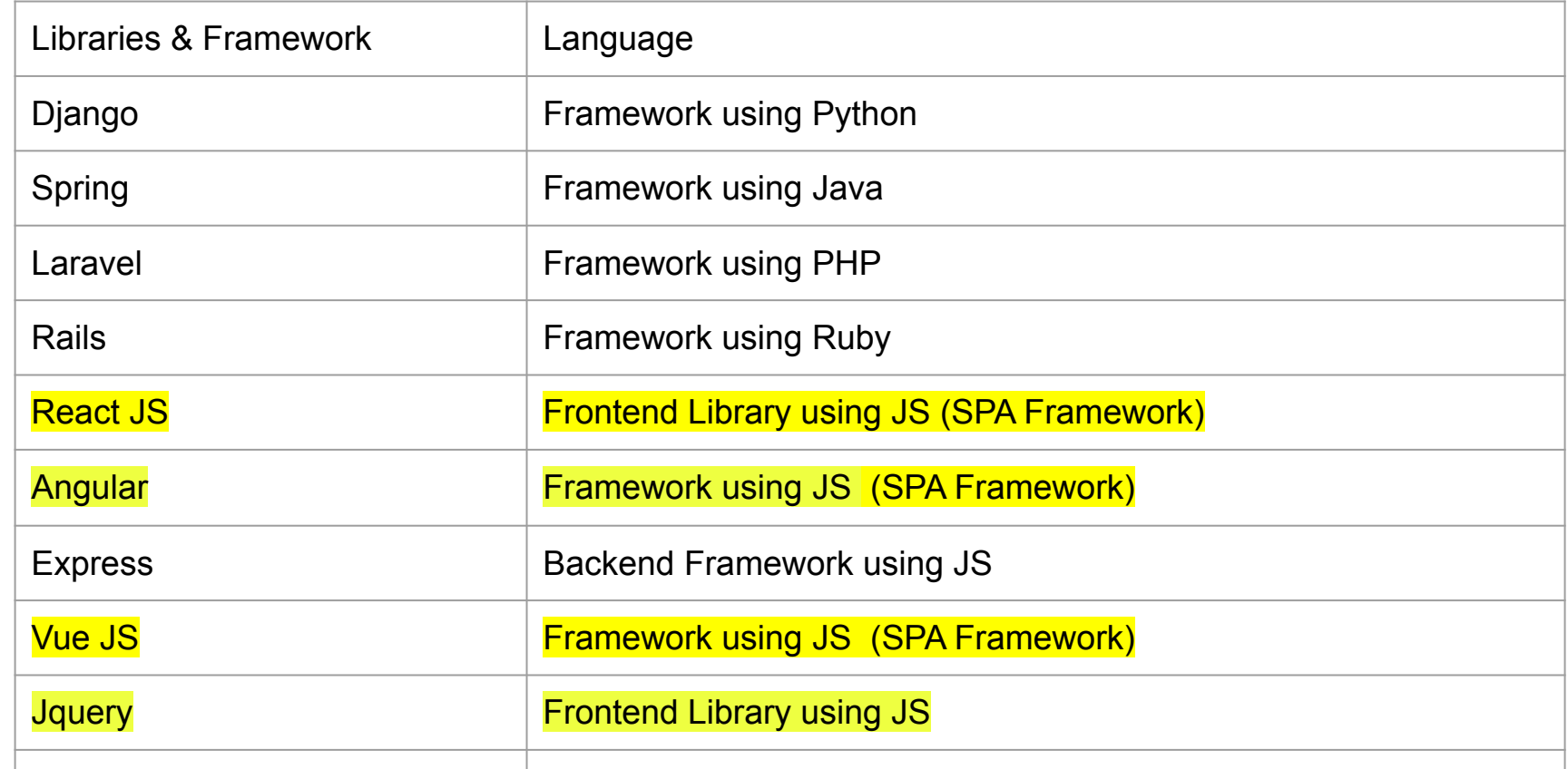

### Why Vue

- Low learning curve
- Widely use or **rising technology**
- Nearly as powerful as other framework (ReactJS, Angular)
- Very modular / flexible
- New, but stable technology

#### Getting started with Vue JS

Install Nodejs and npm <https://nodejs.org/en/>

To check if nodeJS is installed use - npm --version

Install Vue

**vue --version npm install --global @vue/cli (PC) sudo npm install --global @vue/cli (MAC)**

To create and Start the project

Vue create hello-vue

 $S = \begin{bmatrix} 1 & 0 & 0 \\ 0 & -1 & 0 \\ 0 & 0 & 1 \end{bmatrix}$ 

#### If everything is ok this page should come out:

C (i) localhost:8080  $\leftarrow$  $\rightarrow$ 

**☆ ⊙ ← 日 / C: ★ <> :** 

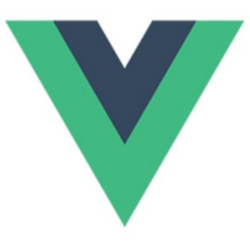

#### **Welcome to Your Vue.js App**

For a quide and recipes on how to configure / customize this project, check out the vue-cli documentation.

**Installed CLI Plugins** 

babel eslint

**Essential Links** 

Core Docs **Community Chat** Twitter **News** Forum

No cameras found

Ecosystem

### Install vue.js plugin on Sublime

- 1) Ctrl + shift + p / cmd + shift + p -> Install Package Control
- 2) Ctrl + shift + p / cmd + shift + p -> Install package
- 3) Wait for 5-10s another window will pop up, then you look for **vue complete package**
- 4) Go down right and look for Vue Component (from plain text)

#### Retrieve Bootstrap code from : https://getbootstrap.com

*COUNTY UTBALL* docs.google.com

**INVERSIT** 

ons Themes Blog

 $O$   $\vee$   $O$   $O$ **Download** 

 $0000$ 

### **Build fast, responsive sites** with Bootstrap

Quickly design and customize responsive mobile-first sites with Bootstrap, the world's most popular front-end open source toolkit, featuring Sass variables and mixins, responsive grid system, extensive prebuilt components, and powerful JavaScript plugins.

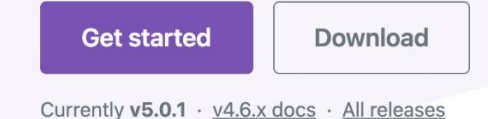

**BuySellAds** 

We're hiring! Help make Carbon Ads the premier ad network for the dev and creator community.

#### Retrieve bootstrap code and add inside index.html

Search docs...

 $Ctrl + /$ 

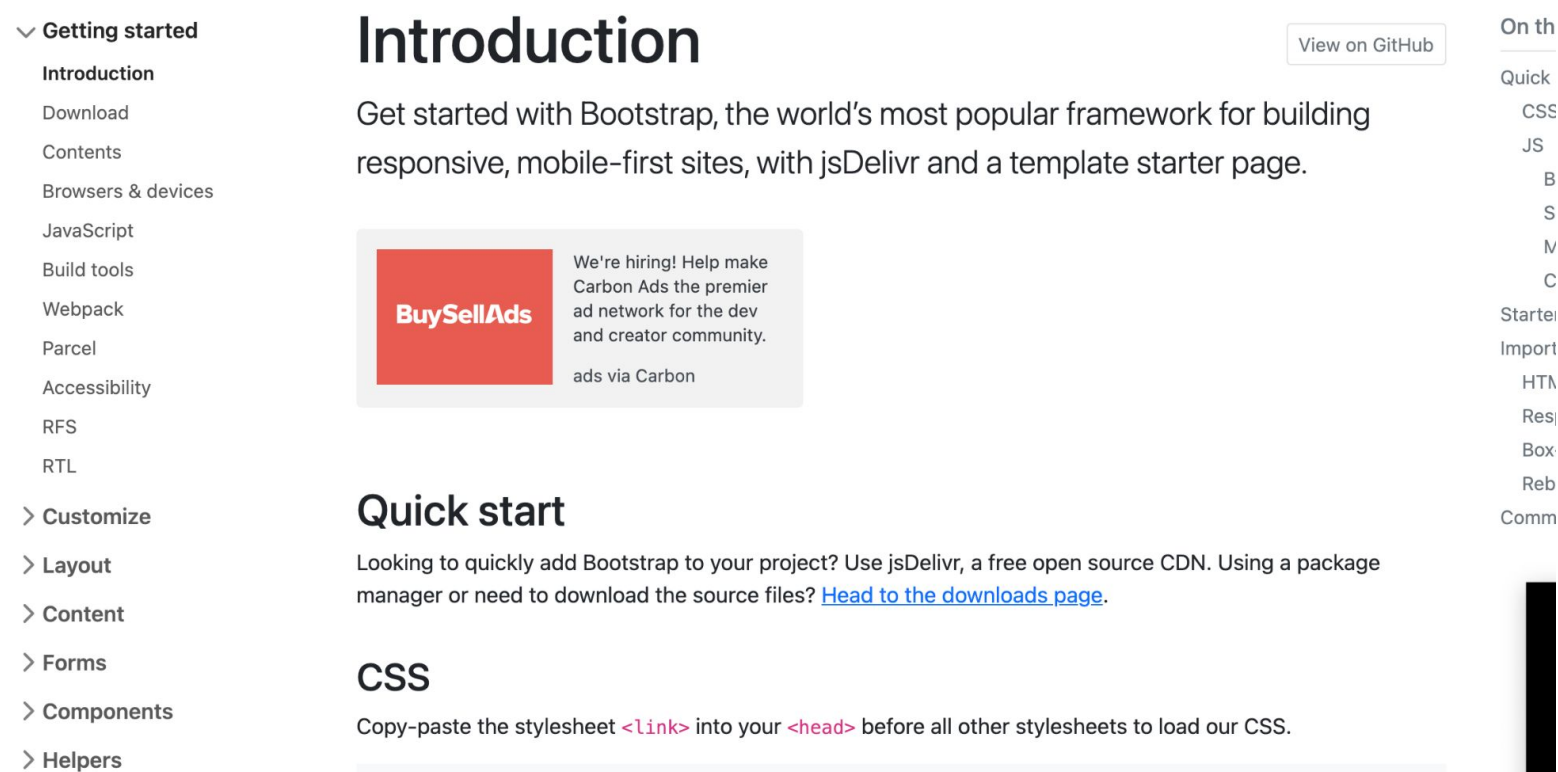

#### Add it in index.html

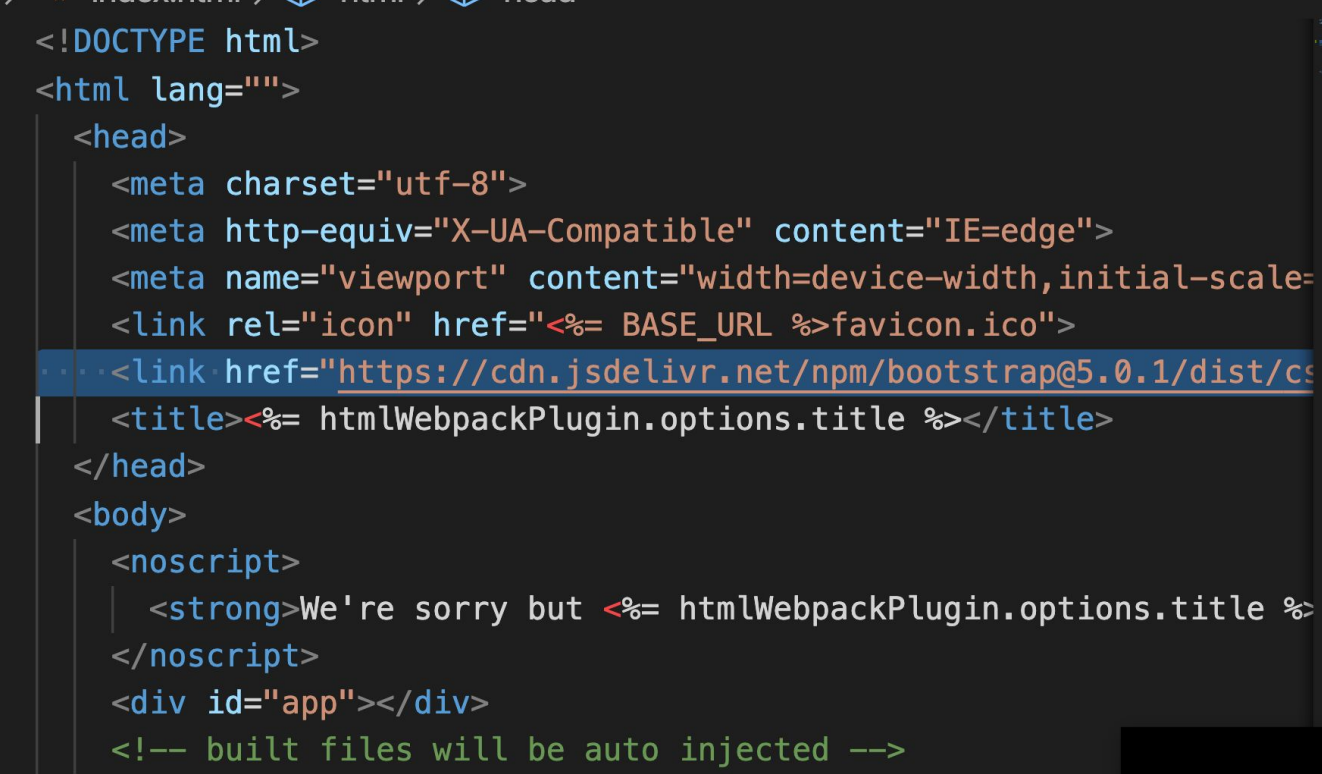

#### Starter code

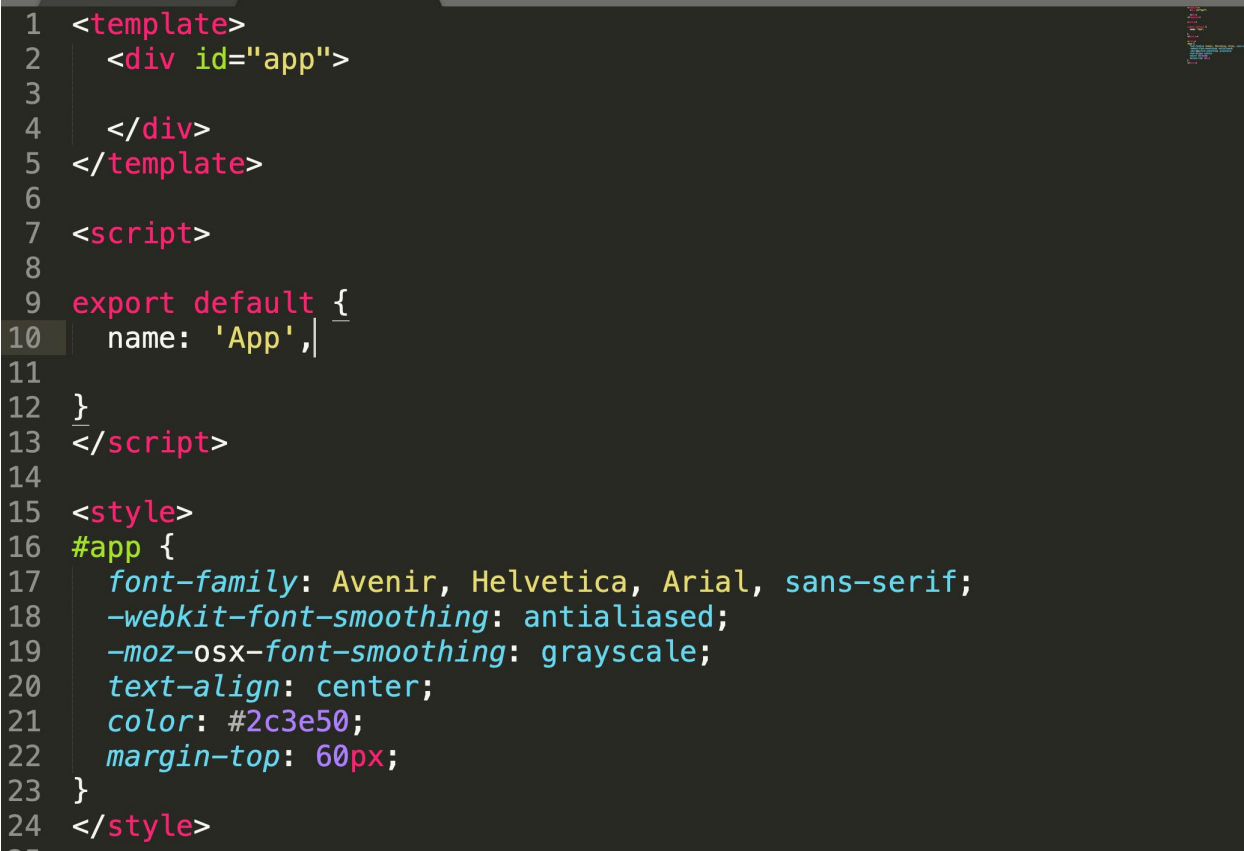

#### To verify if Bootstrap is loaded

```
<template>
  <div class="container">
    Rh1DHello World</h1>
  \langle/div></template>
<script>export default \{name: 'App'
\langlescript>
<style>
\langlestyle>
```
#### Hello Vue! (template)

<template>

<div id="app">

{{msg}}

 $\langle$ div $\rangle$ 

</template>

### Hello Vue! (script) <script> export default { name: 'App', data() { return { msg: "Hello World", }  $\begin{matrix} \end{matrix}$  $\left\{\begin{array}{c}1\\1\end{array}\right\}$ </script>

### Creating a vue instance

1) Start creating a vue instance as follows:

var app = new Vue( $\{$ 

// options

})

### 1- Create variables inside script

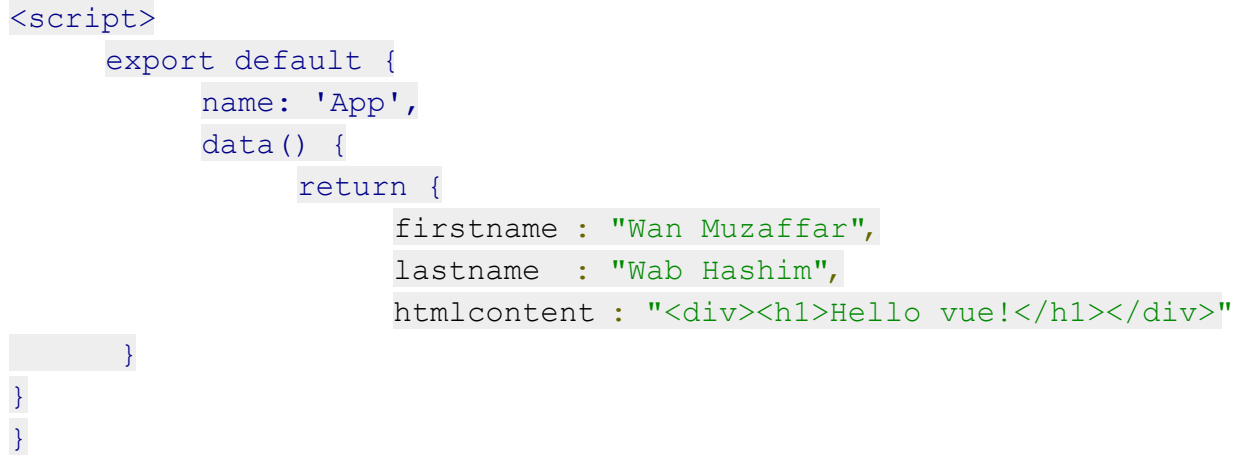

</script>

```
<script>
export default \{name: 'App',
  data()return \{1/7 5 main data types = String, number, boolean
      // array and object
      name: "Muzaffar",
       location: "Bangi",
      age:30,
      hasBreakfast: false,
      scores: [70,90,70,60,65],
      companyInfo: {| "name": "Anak2U Sdn Bhd",
       "smmNum":"xxxxxxxx",
      "location": "Bangi"\overline{\phantom{A}}\frac{1}{2} </script>
```
 $\ln 21$  Col 20  $\cdot$  Chapper 2  $\cdot$  IITE Q  $\cdot$  I.E  $\cdot$  V<sub>illo</sub>  $\cdot$  I.E

### 2 - Rendering with {{}} in html part

 $\langle$ div id = "vue det">

<h1>Firstname : {{firstname}}</h1>

<h1>Lastname : {{lastname}}</h1>

<div>{{htmlcontent}}</div>

 $\langle$  /div>

### Event Handling in Vuejs

```
<div id="example-1">
```

```
 <button v-on:click="counter += 1">Add 1</button>
```
 $\leq$  <p>The button above has been clicked {{ counter }} times.</p>

#### $\langle$  /div>

```
var example1 = new Vue({
 el: '#example-1',
 data: {
 counter: 0
 }
```
### Event Handling with methods (1)

<div id="example-2">

<!-- `greet` is the name of a method defined below -->

<button v-on:click="greet">Greet</button>

 $\langle$  /div>

### Event handling with methods (2)

```
var example2 = new Vue({
      el: '#example-2',
      data: {
            name: 'Vue.js'
      },
      // define methods under the `methods` object
      methods: {
            greet: function (event) {
      // `this` inside methods points to the Vue instance
            alert('Hello ' + this.name + '!')
      // `event` is the native DOM event
            if (event) {
            alert(event.target.tagName)
            }
      }
      }
})
```

```
λ,
methods:sayHello: function(){
    alert("Hello World");
  }
```
#### Call back the function

#### <template>

```
<div class="container">
    <h1>Hello World</h1>
    \langle p>My name is {{name}} and I stay in {{location}} \langle p><p>I am {{age}} years old</p>
    <button v-on:click="sayHello">Say Hello</button>
  \langle/div\rangle\langle template>
<script>export default \{
```
#### Conditional rendering - v-if

The directive  $v$ -if is used to conditionally render a block. The block will only be rendered if the directive's expression returns a truthy value. (Vuejs, Angular - ng)

```
<h1 v-if="awesome">Vue is awesome!</h1>
```
You may also add an else statement for the block:

```
<h1 v-if="awesome">Vue is awesome!</h1>
```

```
\frac{1}{2} v-else>Oh no \frac{1}{2} </h1>
```
Ternary operator (React.Js, Flutter , Laravel)

```
<condition> ? <if true i will do this> : <if else I will do this>
```
#### Binding variables to attributes using v-bind

#### We use v-bind when we want to link the *attribute* of an *element* to a *property/variable* of class (data)

MUSTACHES CANNOTICE ASED INSIDE IN MIL ALLIBULES, INSIEAU, USE A VEDINITY UNIECLIVE.

<div v-bind:id="dynamicId"></div>

<button v-bind:disabled="isButtonDisabled">Button</button>

 $\mathcal{L} = \mathcal{L}$ 

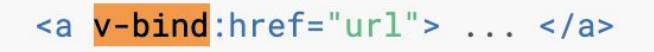

**HTML** 

**HTML** 

**HTML** 

#### HTML recap (definition)

Element = <**p**></p>, <**a**></**a**> , <**div**></**div**>

Attribute = everything after space = <img **src**="">, <div **id**=""/>

Entity: The symbols :  $&$  trade; ,  $&$  copy; ,  $&$ gt; ,  $&$ lt;

```
List rendering - v-for (1)
```
We can use the v-for directive to render a list of items based on an array.

(singular) in (plura)

```
<ul id="example-1">
```

```
 <li v-for="item in items" :key="item.message">
```
{{ item.message }}

#### $\langle$ /li $>$

#### $\langle$ /ul>

V-for with index - <li v-for="(score, index) in scores" :key="index">{{score}}</li>

List rendering - v-for (2)

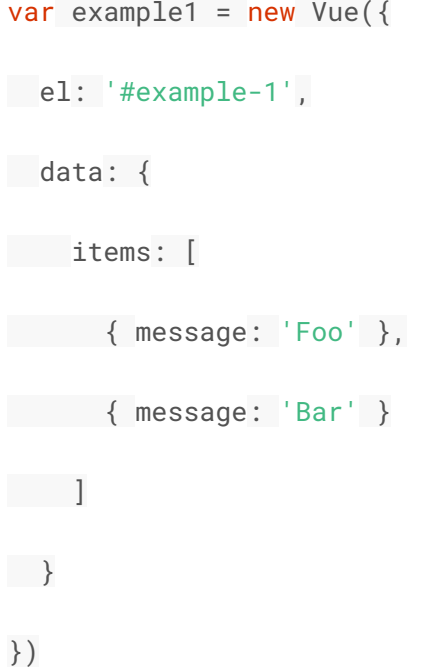

### Data binding with v-model

You can use the v-model directive to create two-way data bindings on form input, textarea, and select elements. It automatically picks the correct way to update the element based on the input type.

Example:

```
<input v-model="message" placeholder="edit me">
<p>Message is: {{ message }}</p>
```
<span>Multiline message is:</span>

```
<p style="white-space: pre-line;">{{ message }}</p>
```
 $\text{chr}$ 

<textarea v-model="message" placeholder="add multiple lines"></textarea>

#### Two way data binding (VueJS, Angular)

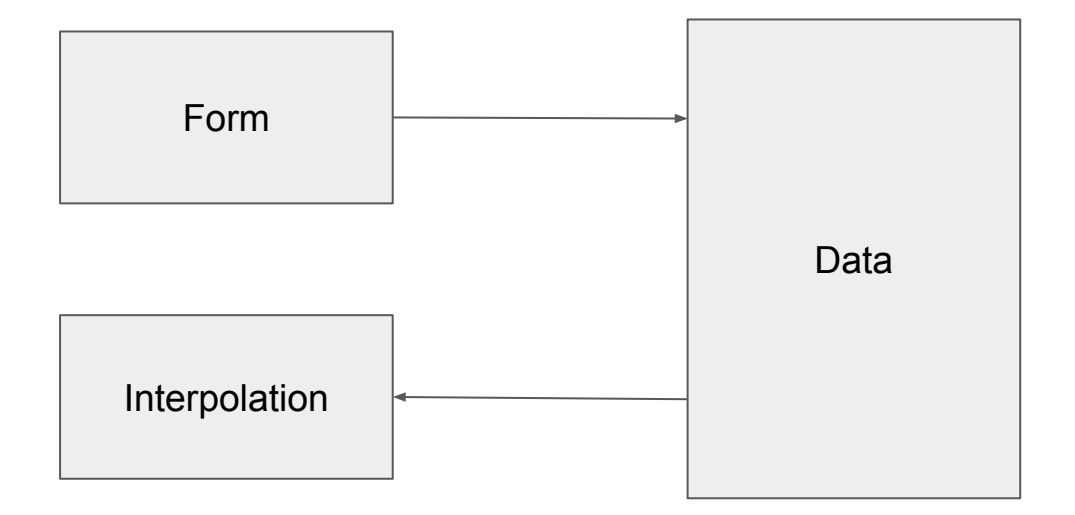

#### One way data binding (React.js, Flutter)

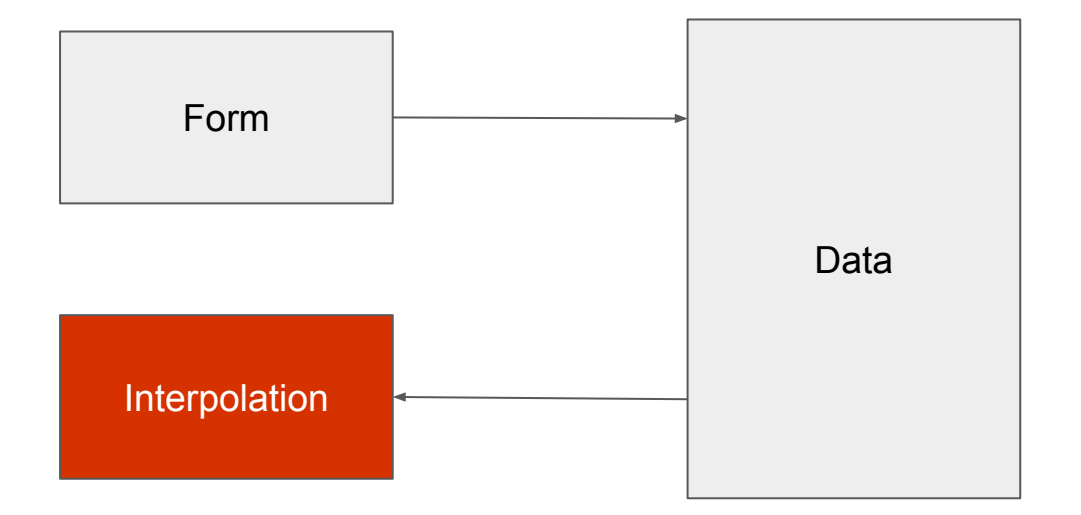

\*If you want to update the page, normally you will need to call the attribute onChangeText (Flutter), onValueChange…

### Class binding

We can pass an object to v-bind: class to dynamically toggle classes:

```
<div
 class="static"
 v-bind: class="{ active: is Active, 'text-danger': has Error }"
>>/div>
```

```
data: \{isActive: true,
  hasError: false
ι
```
#### Recap Bootstrap

Form:

<input type="text" placeholder="Enter Exercise name"

```
 class="form form-control mb-3" />
```
#### Button:

```
 <button class="btn btn-primary">Add</button> primary, secondary, danger, success, info
...
```
Table:

<table class="**table table-bordered table-striped table-hover**"></table>

#### Basic Vue JS

- 1. Interpolation  $\{\{\}\}$  to bring out the data (string, number, object)
- 2. V-on:click -> button click -> to call the methods
- 3. V-model -> link the input to the data
- 4. v-for => for loop , bring out data from (array) [.. replacing createElement…], need to specify the key and the key needs to be unique
- 5. v-if -> conditional rendering -> bringing out data based on certain condition (you play with boolean data)
- 6. v-bind to attach variable to attribute (src, href, disabled, hidden...)
- 7. mounted -> This is the hook that's goint to be called when the page is loaded...

#### Local Storage

The localStorage object stores the data with no expiration date. The data will not be deleted when the browser is closed, and will be available the next day, week, or year.

To save the data we will use:

localStorage.setItem("todos",JSON.stringify(this.todos ));

We need to save the data in either string, number or boolean, JSON.stringify will change the value from array/object to string

[https://www.w3schools.com/html/html5\\_webstorage.asp](https://www.w3schools.com/html/html5_webstorage.asp)

[https://www.w3schools.com/js/js\\_json\\_stringify.asp](https://www.w3schools.com/js/js_json_stringify.asp)

### Local Storage (2)

To retrieve the data we will use:

localStorage.getItem("todos"));

JSON.parse will change the value from String to array and object

[https://www.w3schools.com/html/html5\\_webstorage.asp](https://www.w3schools.com/html/html5_webstorage.asp)

https://www.w3schools.com/js/js\_json\_parse.asp
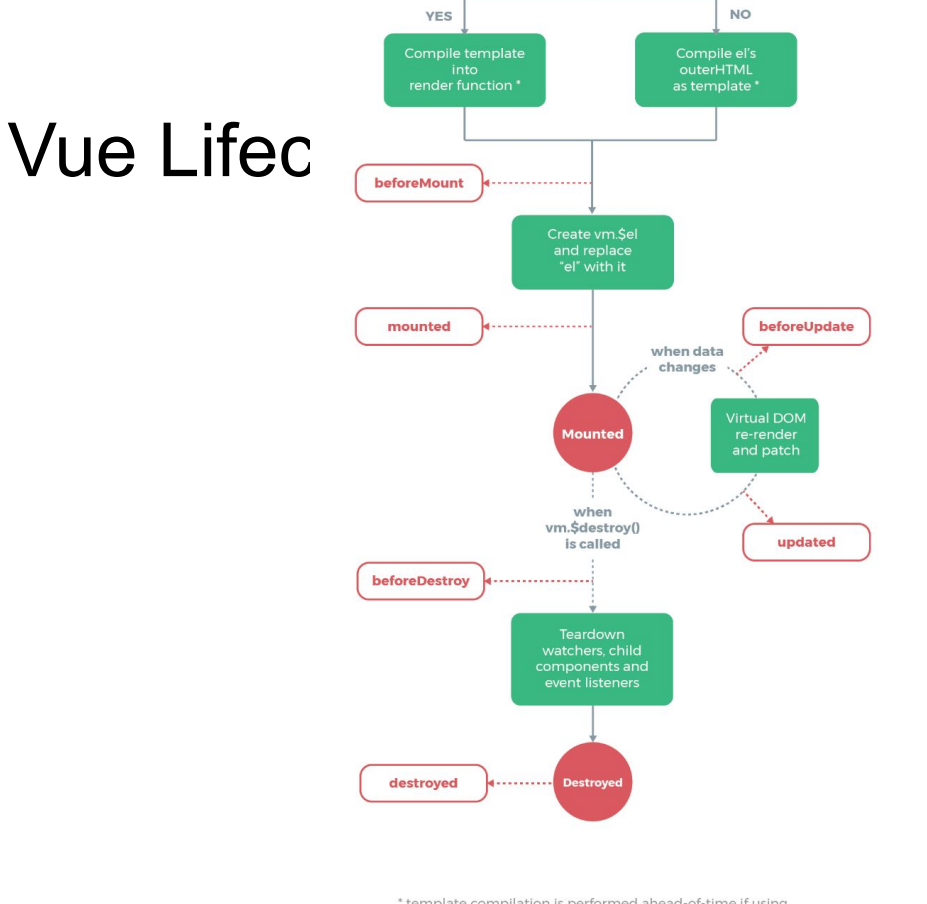

\* template compilation is performed ahead-of-time if using a build step, e.g. single-file components

https://vuejs.org/v2/guide/instance. html

> Most of the SPA (VueJ) Angular, ReactJS) will have hook…

Originally it was from mobile

# Vue JS hook

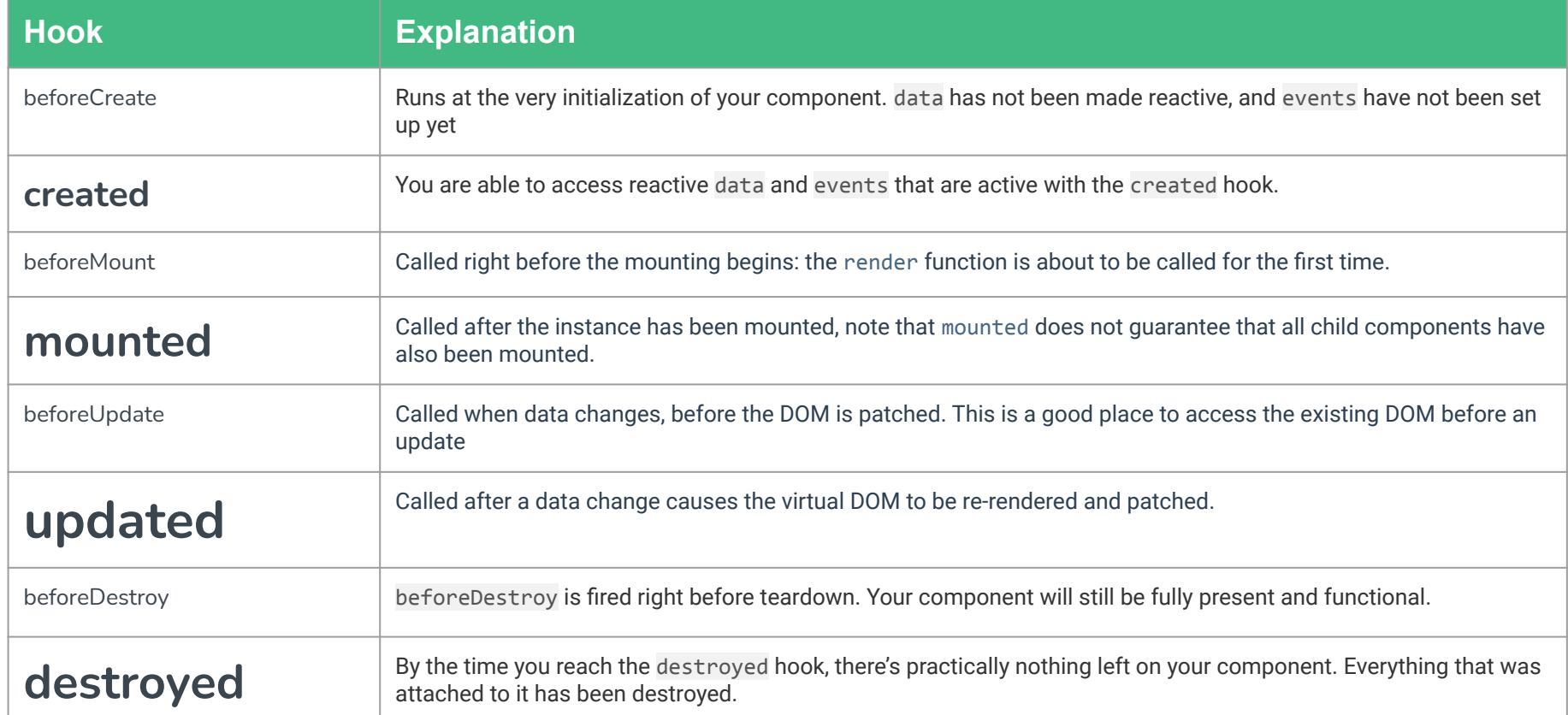

# Segrating pages into multiple components (1)

```
<template>
  \mathbf{1}\overline{2}<div class="hello">
                  \{ \text{msq } \} <//1> \displaysty \displaysty \displaysty \displaysty \displaysty \displaysty \displaysty \displaysty \displaysty \displaysty \displaysty \displaysty \displaysty \displaysty \displaysty \displaysty \displayst
  3
  \overline{4}5
             \langle/div\rangle6
         </template>
  \overline{7}8
        <script>
        export default \{9
10
              name: 'HelloWorld',
11
             data() \{12
        return {
13
                  msg: "This is another page!"
             \mathcal{F}14
15
         \mathcal{F}16
17
        </script
```
Inside new components, export the items (take attention on the exported name)

# The Moose Academy

Introduction to VueJS component

#### What is a components

Components are reusable Vue instances with a name: in this case, <br/>button-counter>. We can use this component as a custom element inside a root Vue instance created with new Vue:

```
// Define a new component called
button-counter
Vue.component('button-counter', {
   data: function () {
     return {
       count: 0
 }
   },
  template: '<br/>button
v-on:click="count++">You clicked me {{
count }} times.</button>'
  })
```

```
<div id="components-demo">
   <button-counter></button-counter>
\langle/div>
```
# Centralized all in components folder

Create three files which are

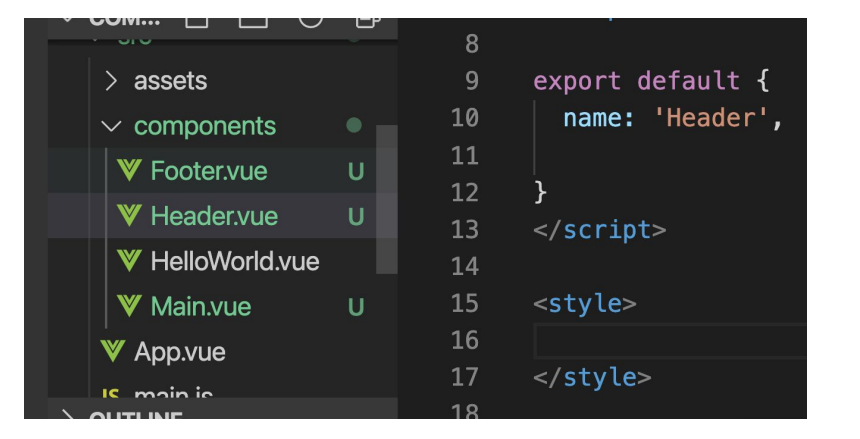

- Header.vue
- Main.vue
- Footer.vue

# Based of a component.. Change the component name to the filename

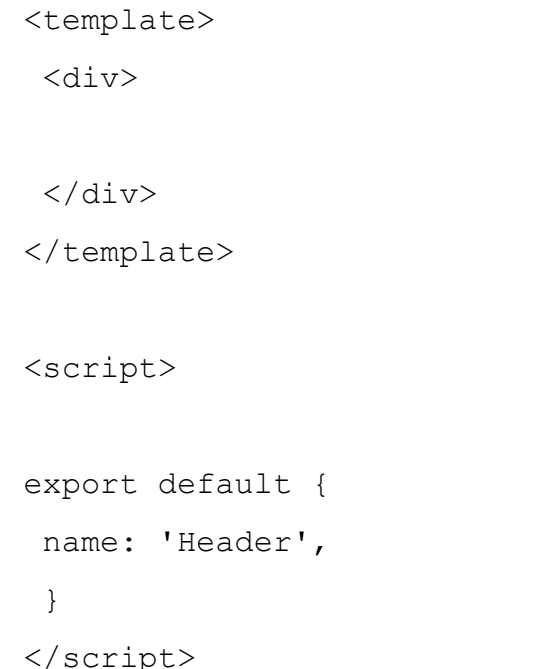

#### Header code (Bootstrap + HTML5 revision)

<template>

<header class="**bg-primary text-center p-5"**>

```
\langle h1>My Vue app\langle h1>
```
</header>

 $\langle$  (template)

#### Footer code (Bootstrap + HTML5 revision)

<template>

<footer class="**text-center bg-dark text-light**">

© Copyright 2021

</footer>

 $\langle$ /template>

# Simple Main page

<template>

<main>

<h2>Hello World</h2>

</main>

</template>

# In App.vue, we will import and call the components:

<script>

import Header from './components/Header'

import Footer from './components/Footer'

import Main from './components/Main'

export default { name: 'App', components: { Header, Main, Footer } } </script>

# App.vue the template part

<template>

<div>

 $<$ Header/>

 $<$ Main $/$ >

<Footer/>

 $\langle$ div $>$ 

</template>

# Organizing Components

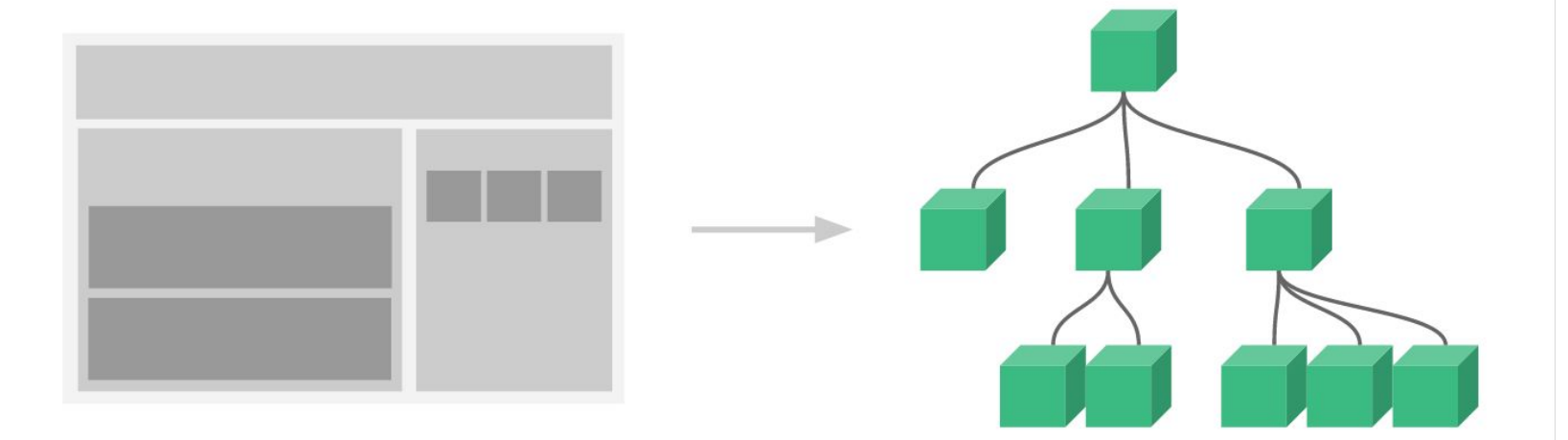

# Create a component (Blog.Vue)

```
<template>
<article>
<h2>This is the title</h2>
<h6>This is the subtitle</h6>
<p>THis is example of a blog.....</p>
</article>
</template>
<script>
export default {
name: 'Blog',
}
</script>
```
<style>

#### Call Blog inside the main components...

<script> import Blog from './Blog' export default { name: 'Main', components: { Blog } } </script> <script> import Blog from './Blog' export default { name: 'Main', components: { Blog } } </script>

#### Add props in Blog.vue

```
<script>
```

```
export default {
```

```
name: 'Blog',
```

```
props:['title', 'subtitle','content']
```

```
</script>
```
}

# You will bring out this props on the HTML

<script>

```
export default {
```

```
name: 'Blog',
```

```
props:['title', 'subtitle','content']
```

```
\langle script\rangle
```
}

#### Pass data from Main.vue to Blog.vue through props

```
<Blog title="My first blog"
```

```
 subtitle="Happy to blog"
```

```
 content="Wilkomen !!"/>
```
#### We create an array of blogs …

```
<script>
import Blog from './Blog'
export default {
   name: 'Main',
   components: {
             Blog
   },
  data(){
             return {
                      blogs:[
 \left\{ \begin{array}{cc} 0 & 0 & 0 \\ 0 & 0 & 0 \\ 0 & 0 & 0 \\ 0 & 0 & 0 \\ 0 & 0 & 0 \\ 0 & 0 & 0 \\ 0 & 0 & 0 \\ 0 & 0 & 0 \\ 0 & 0 & 0 \\ 0 & 0 & 0 \\ 0 & 0 & 0 \\ 0 & 0 & 0 \\ 0 & 0 & 0 & 0 \\ 0 & 0 & 0 & 0 \\ 0 & 0 & 0 & 0 \\ 0 & 0 & 0 & 0 & 0 \\ 0 & 0 & 0 & 0 & 0 \\ 0 & 0 & 0 & 0 & 0 \\ 0 & 0 & 0 & 0 & 0 \\ 0 & 0 "title":"My first blog",
                                           "subtitle":"Happy to blog",
                                           "content":"Wilkomen !!"
                                },
 \ldots \qquad \qquad ]
 \left\{\begin{array}{ccc} \end{array}\right\} }
  }
</script>
```
#### And we pass the data from Array to Blog using v-for

<Blog v-for="blog in blogs"

:key="blog.title"

**v-bind:title**="blog.title"

 **v-bind:subtitle**="blog.subtitle"

 **v-bind:content**="blog.content"/>

# For improvement, we will pass the object instead of individual property

<Blog v-for="blog in blogs"

```
 :key="blog.title"
```

```
 v-bind:blog="blog"
```
 $/$ 

# The change on Blog.vue

<template> <div class="card p-5 bg-light m-3"> <article>  $\langle h2\rangle$ {{blog.title}} $\langle h2\rangle$ <h6>{{blog.subtitle}}</h6> <p>{{blog.content}}</p> </article>  $\langle$  div $\rangle$ </template> <script> export default { name: 'Blog', props:['blog'] } </script>

# Pass up data (In Blog.vue)

```
export default {
name: 'Blog',
props:['blog'],
methods:{
     buttonPressed(){
        this.$emit('deleted')
 }
}
```

```
</script>
```
}

#### In the component, pass it as a prop

<Blog v-for="blog in blogs"

:key="blog.title"

v-bind:blog="blog"

**v-on:deleted="onDeletedClicked"**

 $/$ 

#### In Main.vue, create the method onDeletedClicked

```
export default {
 name: 'Main',
  components: {
      Blog
  },
 methods:{
      onDeletedClicked(){
           alert('clicked from parent!')
      }
  },
 data(){
```
..

}

#### Pass the parameter in child

```
export default {
name: 'Blog',
props:['blog'],
methods:{
     buttonPressed(){
        this.$emit('deleted',this.blog.title)
 }
}
}
</script>
```
#### Retrieve it from parent via the parameter of method

```
export default {
 name: 'Main',
  components: {
      Blog
  },U
 methods:{
     onDeletedClicked(val) {
          alert('clicked from parent! data passed is '+val)
 }
  },
 data(){
      Return ..
```
#### Update with delete code

```
export default {
 name: 'Main',
 components: {
      Blog
  },
 methods:{
      onDeletedClicked(val){
          this.blogs = this.blogs.filter(item=>{
               return item.title != val
          })
      }
  },
```
# React JS / Vue / Angular comparison

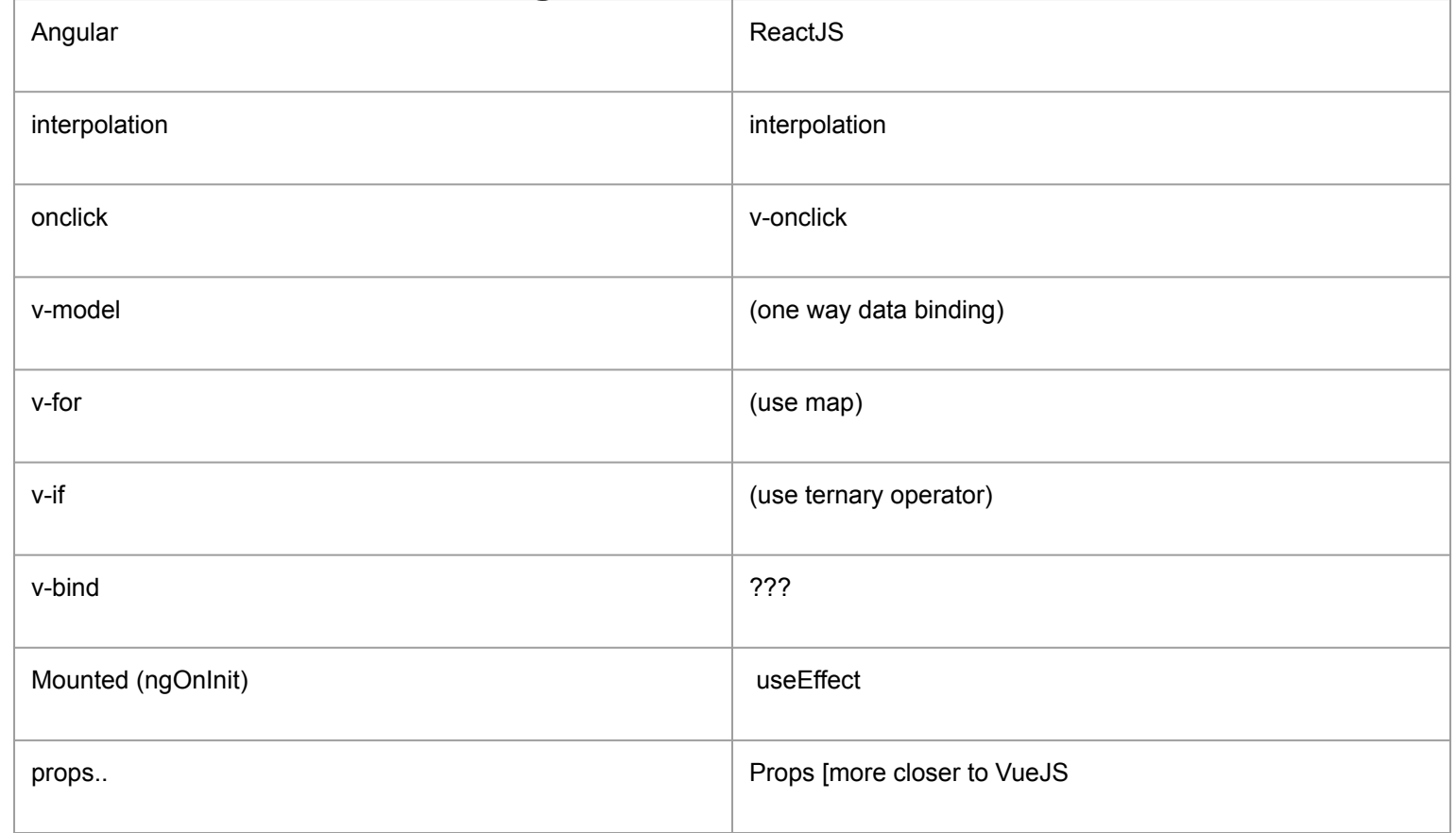

#### Components reusable

Components can be reused as many times as you want:

```
<div id="components-demo">
   <button-counter></button-counter>
   <button-counter></button-counter>
   <button-counter></button-counter>
\langle /div>
```
Each one maintains its own, separate count. That's because each time you use a component, a new instance of it is created.

## Passing data to Child Components with props

Component won't be useful unless you can pass data to it, such as the title and content of the specific post we want to display. That's where props come in.

Props are custom attributes you can register on a component. When a value is passed to a prop attribute, it becomes a property on that component instance. To pass a title to our blog post component, we can include it in the list of props this component accepts, using a props option:

Once a prop is registered, you can pass data to it as a custom attribute

```
Vue.component('blog-post', {
   props: ['title'],
  template: '<h3>{{ title }}</h3>'
})
```

```
<blog-post title="My journey with 
Vue"></blog-post>
<blog-post title="Blogging with 
Vue"></blog-post>
<blog-post title="Why Vue is so 
fun"></blog-post>
```
#### Another example

```
new Vue({
       el: '#blog-post-demo',
                data: {
                posts: [
 { id: 1, title: 'My journey with Vue' },
 { id: 2, title: 'Blogging with Vue' },
  { id: 3, title: 'Why Vue is so fun' }
               \blacksquare }
                 })
<blog-post
   v-for="post in posts"
   v-bind:key="post.id"
   v-bind:title="post.title"
></blog-post>
```
# Listening to child components event

In children, **child** it will emit an event that will be retrieved by parent

```
export default {
   methods: {
     onClickButton (event) {
       this.$emit('clicked')
 }
   }
}
```
Parent will pass the v-on:clicked to the child <**div**>

```
 <child v-on:clicked="onClickChild"></child>
</div>
```

```
And implement the onClickChild method
```

```
export default {
   methods: {
     onClickChild () {
       console.log('sent from children')
     }
 }
```
# Passing up event with value

Sometimes we may require communicating back up to the parent. In this case pass it as a second argument of the function

```
export default {
   methods: {
     onClickButton (event) {
       this.$emit('clicked', 'somevalue')
     }
   }
}
```
You may retrieve it directly in the parent, by adding the parameter on the function

```
export default {
   methods: {
     onClickChild (value) {
       console.log(value) // someValue
     }
 }
ι
```
# Command for projects

**vue create api-exe**

**Cd api-exe**

**vue add router** -> router configuration in Vue JS

If asked using history mode, select "Y"

#### **Npm run serve**

After installation you may run the application, verify that you will have two tabs now, one in home and about

**https://router.vuejs.org/**

#### main.js will add router module

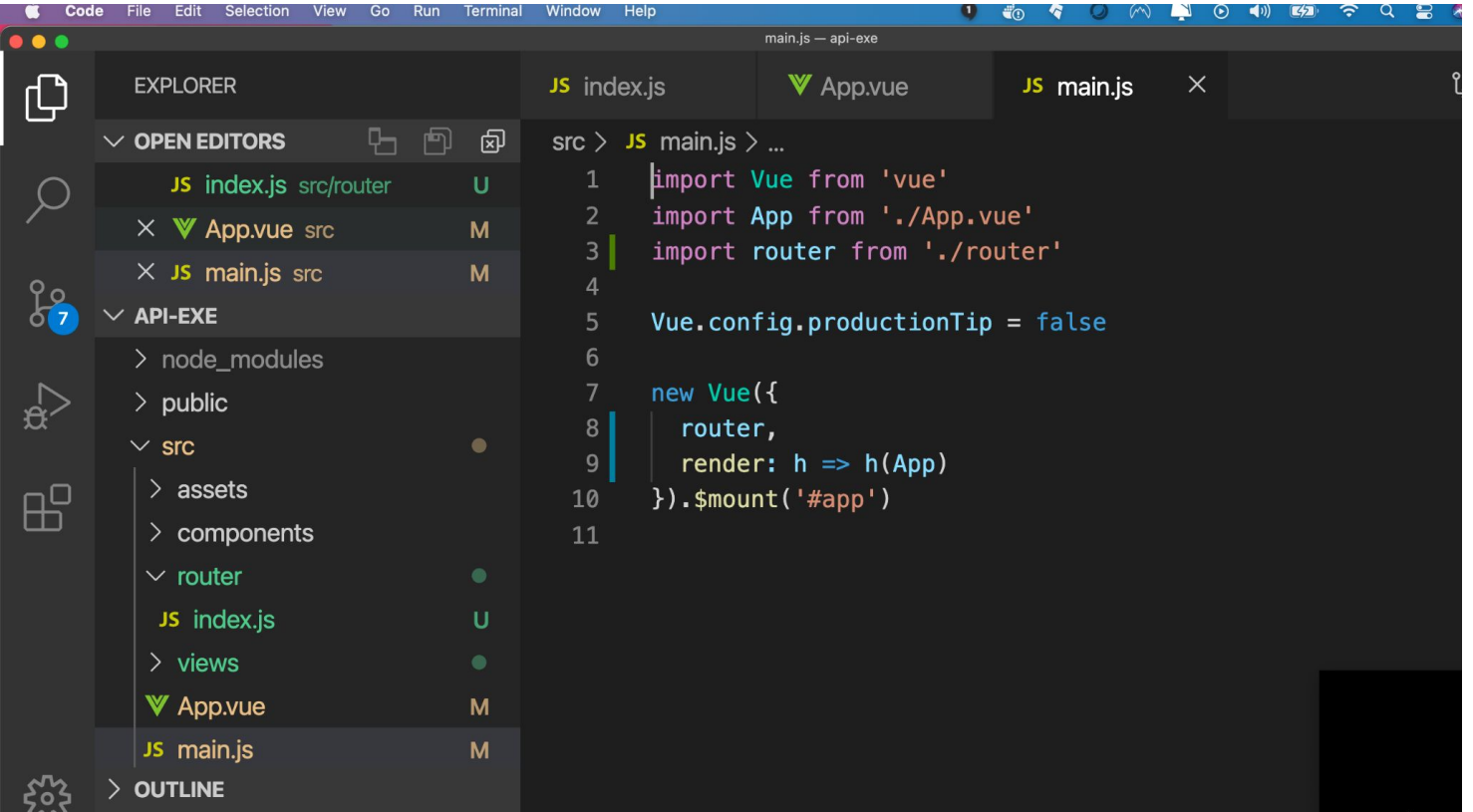
#### router / index.js file will be created

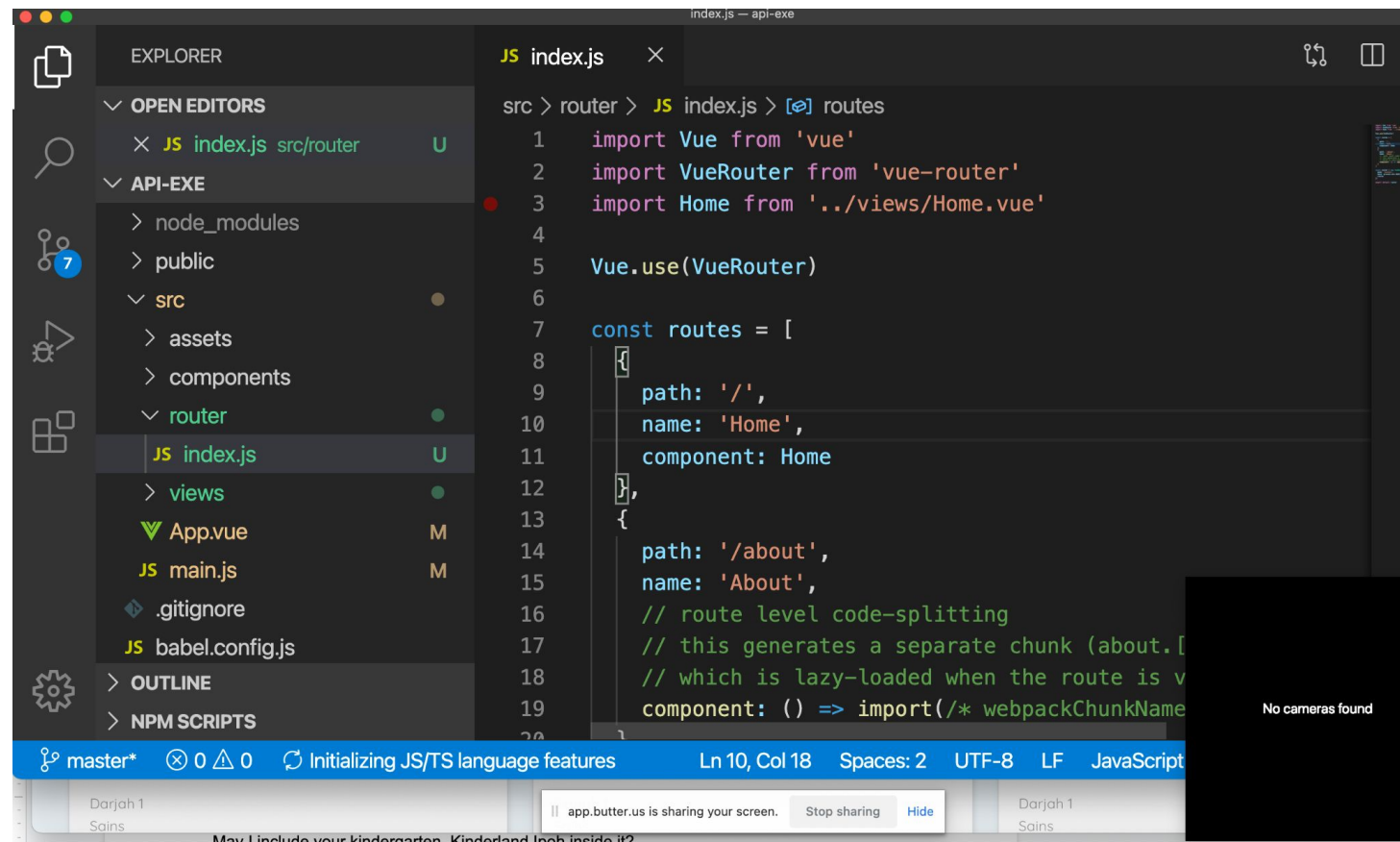

#### App.vue will have header

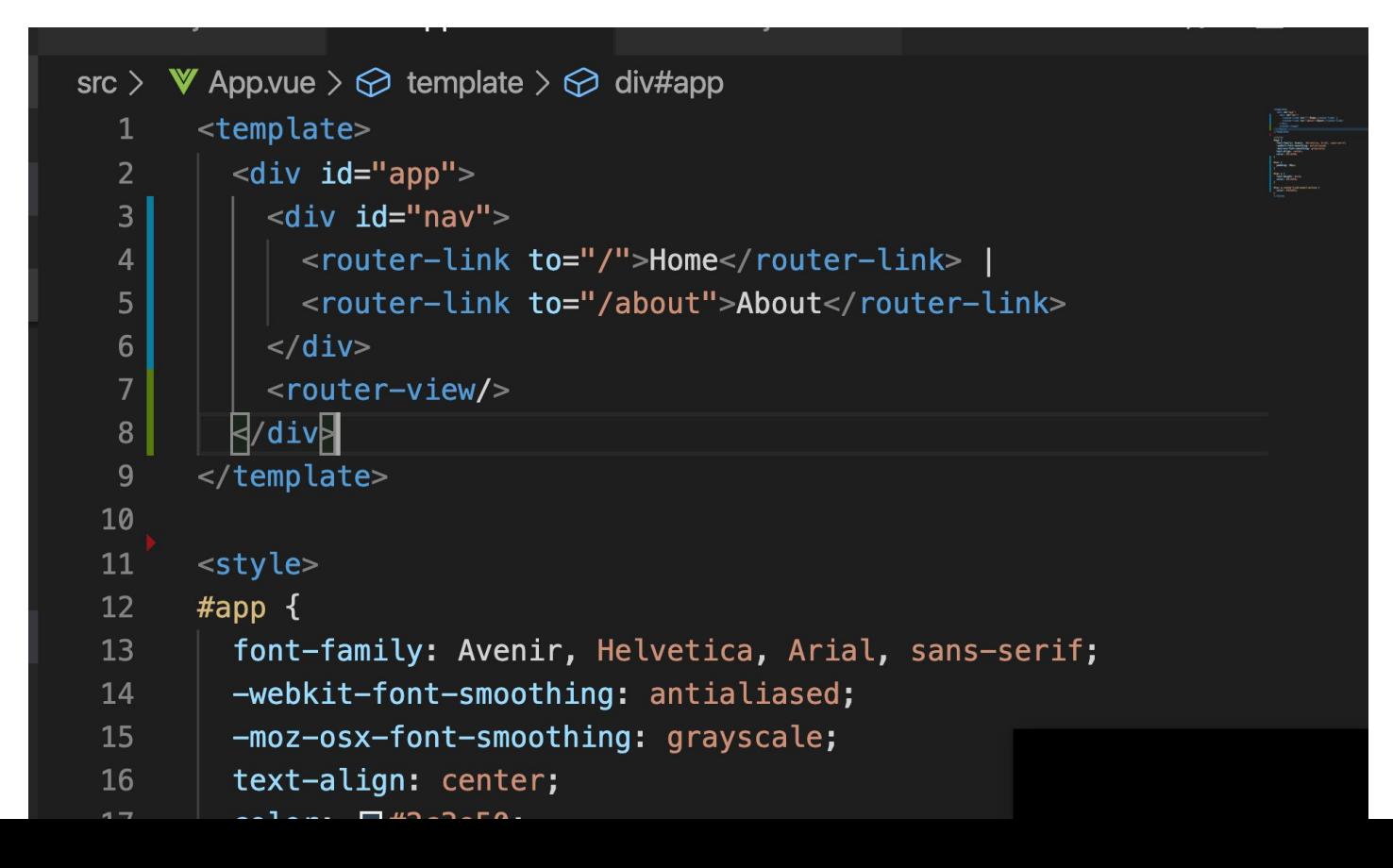

We add a new View and call it Detail.vue.. It is just a simple page showing following code:

> <template> <div class="detail"> <h1>This is the detail page</h1>  $\langle$  div> </template>

# Add Detail path inside index.js

import Detail from '../views/Detail.vue'

```
{
    path:'/detail',
    name:'Detail',
    component:Detail
```
…...

}

# Modify App.vue to include the link to Detail

<template>

 $\langle$ div id="app">

 $\langle$ div id="nav">

<router-link to="/">Home</router-link> |

<router-link to="/about">About</router-link> |

**<router-link to="/detail">Detail</router-link>**

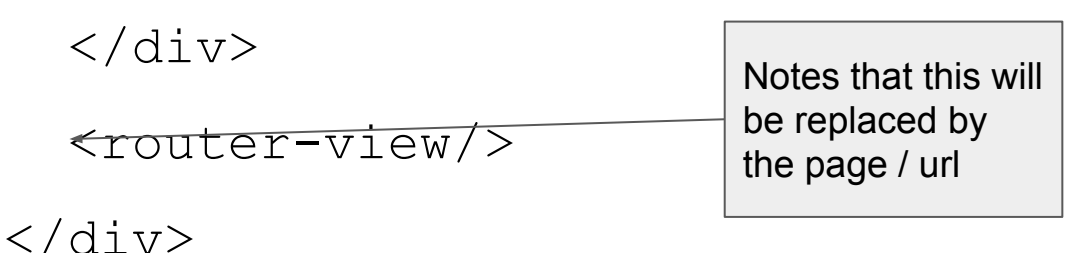

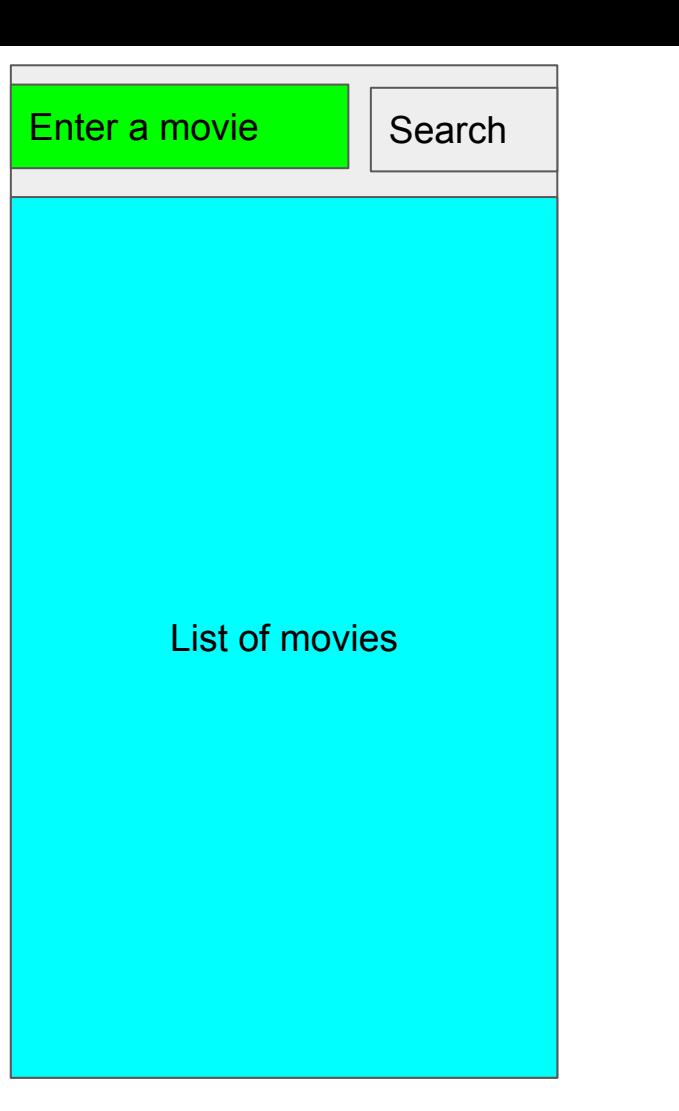

Poster Film title Plot **Directors** Actors ..

# Vue Router

Vue Router is the official router for [Vue.js](http://vuejs.org/)

. It deeply integrates with Vue.js core to make building Single Page Applications with Vue.js a breeze. Features include:

- Nested route/view mapping
- Modular, component-based router configuration
- Route params, query, wildcards
- View transition effects powered by Vue.js' transition system
- Fine-grained navigation control
- Links with automatic active CSS classes
- HTML5 history mode or hash mode, with auto-fallback in IE9
- Customizable Scroll Behavior

# Create the UI

To create something like the UI above (first page) I will add two more components, Search.vue and List.vue , both are created inside components folder.

### Starter code for Search and List component

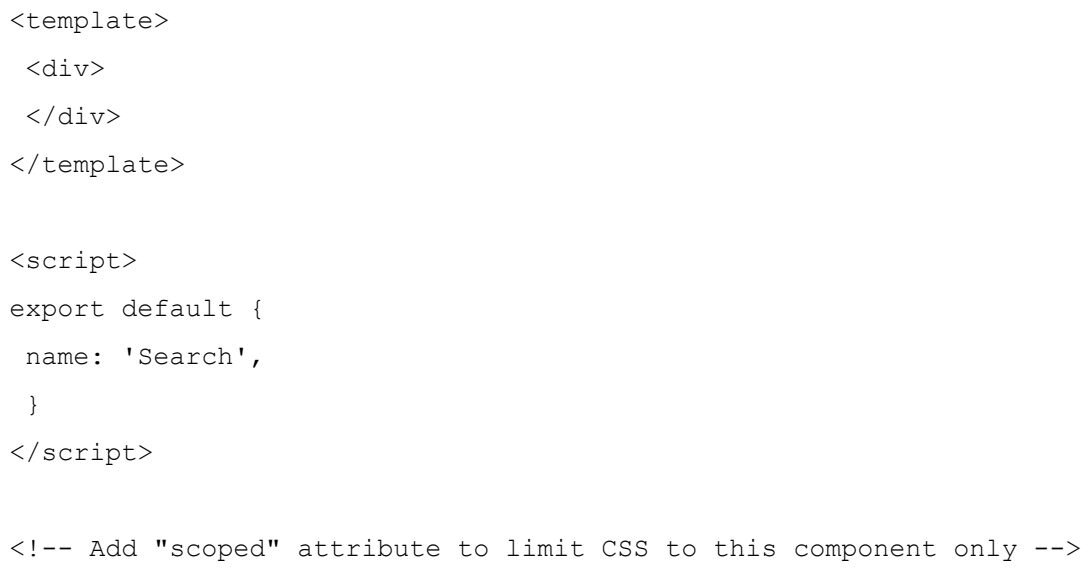

<style scoped>

</style>

# HTML for search (template)

<template>

<div class="row">

<div class="col-md-8 col-sm-12">

<input type="text" class="form form-control"

placeholder="Enter movie name">

 $\langle$  div>

```
 <div class="col-md-4 col-sm-12">
```
<button class="btn btn-primary">

Search a movie</button>

 $\langle$  div $\rangle$ 

 $\langle$ /div>

</template>

# API for list (template)

```
<template>
 <div>
      <div class="card p-5 mb-3 bg-light">
          <h2>This is movie 1</h2>
          <p>2003</p>
     \langle div>
      <div class="card p-5 mb-3 bg-light">
          <h2>This is movie 2</h2>
          <p>2003</p>
     \langle div>
      <div class="card p-5 mb-3 bg-light">
          <h2>This is movie 3</h2>
          <p>2003</p>
      </div>
\langle div>
</template>
```
#### Home.vue will include both components

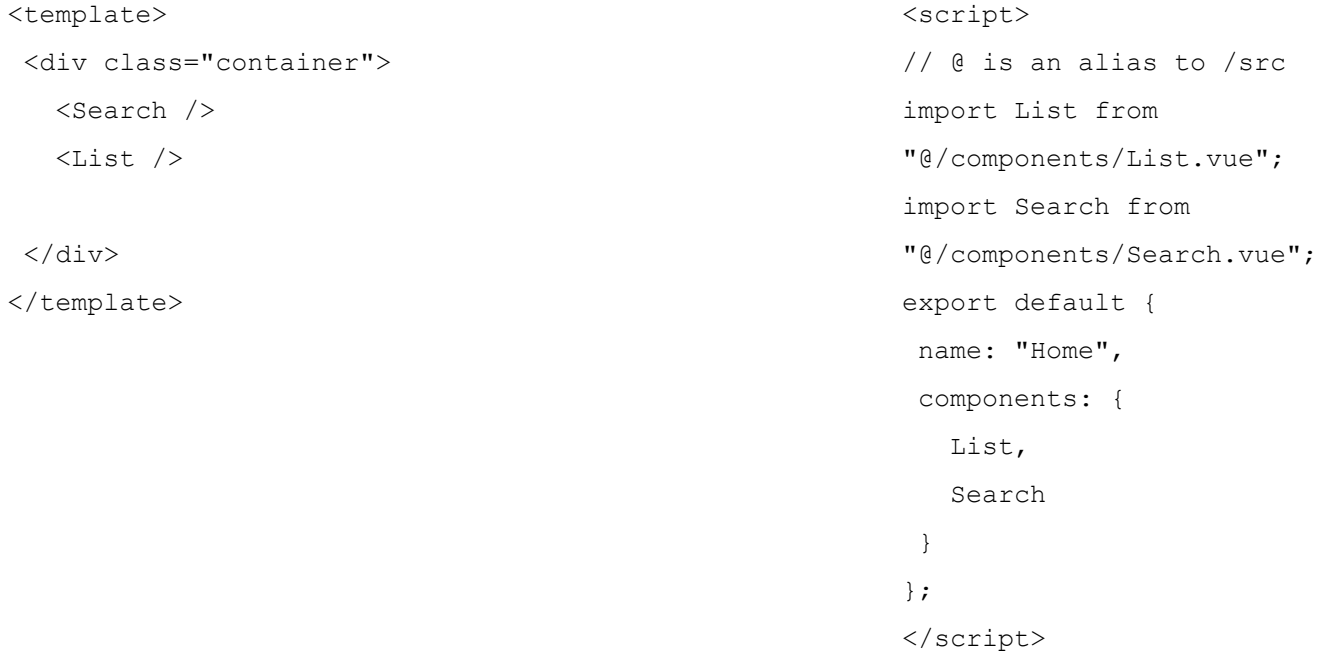

#### **-- Search.vue**

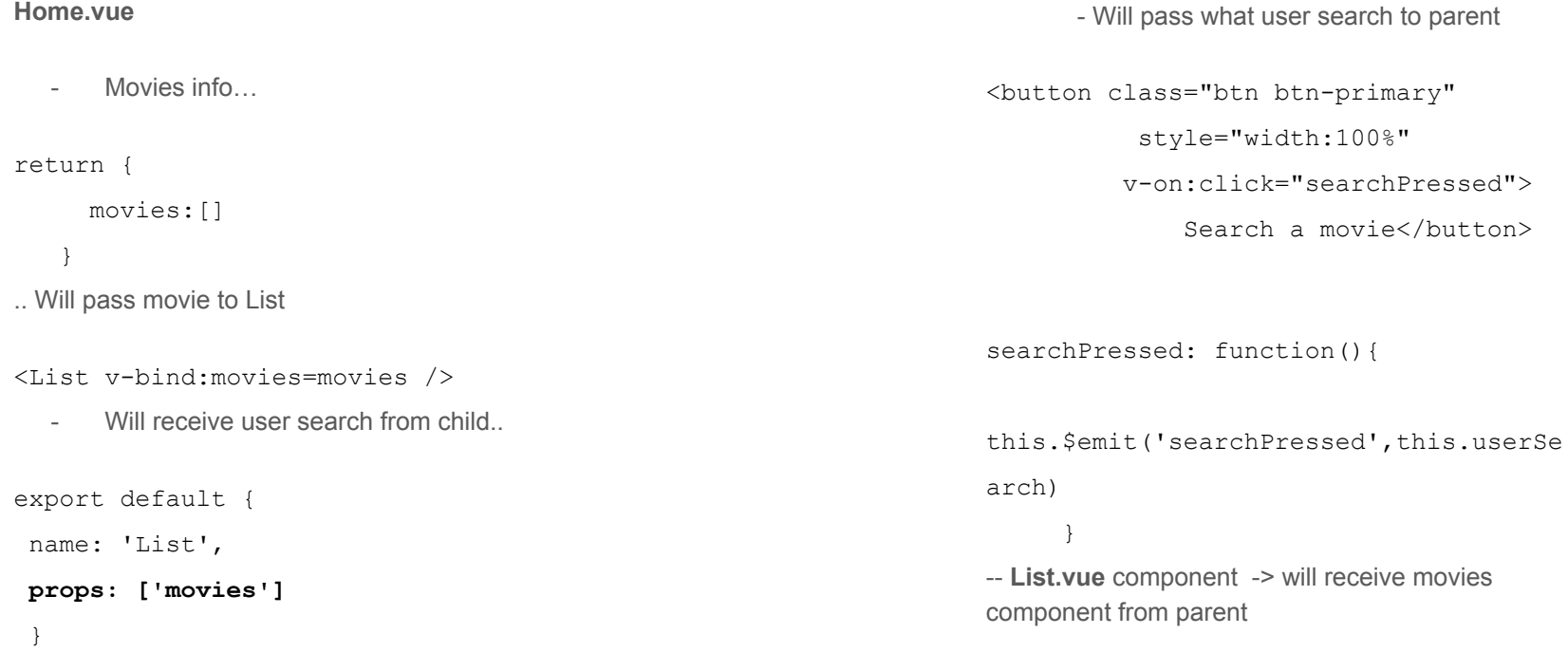

# Fetch - get data from API

[https://developer.mozilla.org/en-US/docs/Web/API/Fetch\\_API](https://developer.mozilla.org/en-US/docs/Web/API/Fetch_API)

[https://developer.mozilla.org/en-US/docs/Web/API/Fetch\\_API/Using\\_Fetch](https://developer.mozilla.org/en-US/docs/Web/API/Fetch_API/Using_Fetch)

```
callApi:function(val){
```
}

```
 fetch(`https://www.omdbapi.com/?s=${val}&apikey=87d10179`)
```

```
.then(response \Rightarrow response.json())
```

```
.then(data => this.movies = data["Search"]);
```
http://www.omdbapi.com/?s=Harry&apikey=87d10179

# Add v-for to bring out the data

 $\langle \text{div} \rangle$ 

```
 <div class="card p-5 mb-3 bg-light" v-for="movie
in movies"
      :key="movie.imdbID">
          <h2>This is movie 1</h2>
         <p>2003</p>\langle div>
```
 $\langle$  div $>$ 

# Bring out full data including picture (:v-bind)

<div>

```
 <div class="card p-5 mb-3 bg-light" v-for="movie in movies"
      :key="movie.imdbID">
     <div class="row">
          <div class="col-sm-4">
               <img v-bind:src="movie.Poster" class="img-fluid" />
         \langle div>
          <div class="col-sm-8">
          <h2>{{movie.Title}}</h2>
          <p>{{movie.Year}}</p>
         \langle/div>
         \langle div\rangle\langle div\rangle\langle/div>
```
### Create an onclick on the movie to open detail page..

<div class="card p-5 mb-3 bg-light" v-for="movie in movies" :key="movie.imdbID" **v-on:click="openDetail(movie)"**>

 $\langle$  div $\rangle$ 

 **}**

**methods:{**

```
 openDetail:function(movie){
     console.log(movie);
 }
```
# **Programmatic Navigation**

Aside from using <router-link> to create anchor tags for declarative navigation, we can do this programmatically using the router's instance methods.

#### router.push(location, onComplete?, onAbort?)

Note: Inside of a Vue instance, you have access to the router instance as srouter. You can

# Open to detail page programatically

export default {

name: 'List',

```
 props: ['movies'],
```
methods:{

}

}

```
 openDetail:function(movie){
```
console.log(movie)

```
 this.$router.push('detail')
```
# Passing data through path

Our API needs to know the imdbID of selected movie, so update the path to retrieve the imdbID from the url

```
{
   path:'/detail/:imdbID',
    name:'Detail',
    component:Detail
```
}

# Pass the imdbID through the path using push

methods:{

```
 openDetail:function(movie){
          console.log(movie)
          this.$router.push(`detail/${movie.imdbID}`)
      }
 }
```
You will retrieve later the data usingthis. \$route.params.imdbID

# Vue Router

Vue Router is the official router for [Vue.js](http://vuejs.org/)

. It deeply integrates with Vue.js core to make building Single Page Applications with Vue.js a breeze. Features include:

- Nested route/view mapping
- Modular, component-based router configuration
- Route params, query, wildcards
- View transition effects powered by Vue.js' transition system
- Fine-grained navigation control
- Links with automatic active CSS classes
- HTML5 history mode or hash mode, with auto-fallback in IE9
- Customizable Scroll Behavior

#### Vue router

With vue router-cli, to add vue router into your project, you just need to add the following command line:

vue add router

# Setting up routing

import Vue from 'vue' import VueRouter from 'vue-router'

Vue.use(VueRouter)

```
const router = new VueRouter({
 mode: 'history',
 base: process.env.BASE_URL,
 routes
})
```
export default router

# Routing and passing parameter

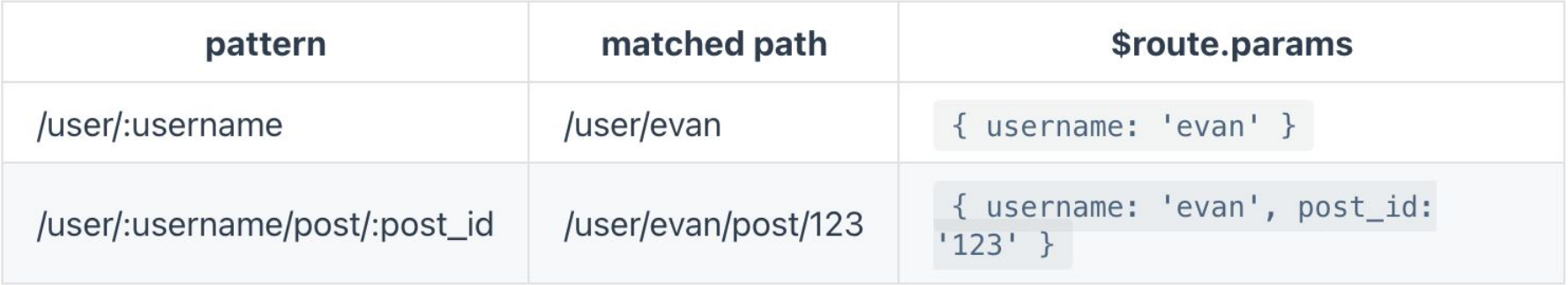

You may retrieve the parameter using **\$route.params.id**

https://router.vuejs.org/guide/essentials/dynamic-matching.html

#### Create route inside routes.js file

```
const routes = [
  {
    path: '/',
    name: 'Main',
    component: Main
  },
 {
    path: '/detail/:sendDate/:returnDate/:city',
    name: 'Detail',
    component: Detail
 },
 {
    path: '/about',
    name: 'About',
    component: () => import(/* webpackChunkName: "about" */ '../views/About.vue')
 },
 {
    path: '/car/:id',
    name:'Car',
    component: Car
```
# Inside main.js modify as follow to include route

import Vue from 'vue' import App from './App.vue' import router from './router'

Vue.config.productionTip = false

new Vue({ router, render:  $h \Rightarrow h(App)$ }).\$mount('#app')

### Retrieving data from params

sendData:this.\$route.params.sendDate,

returnDate:this.\$route.params.returnDate, city:this.\$route.params.city

https://vuejs.org/v2/cookbook/using-axios-to-consume-apis.html

JS.

#### API call with Axios

```
new Vue(el: '#app',data () \{return \{info: null
  \},
  mounted () \{axios
      .get('https://api.coindesk.com/v1/bpi/currentprice.json')
      .then(response => (this.info = response))
\})
```
#### Fetch API

created() {

// GET request using fetch with set headers const headers = { "Content-Type": "application/json" }; fetch("https://api.npms.io/v2/search?q=vue",

{ headers }) .then(response => response.json())

.then(data => (this.totalVuePackages = data.total));  $\}$ 

#### Import and call the components

```
8
 9
    <script>
      import HelloWorld from './components/HelloWorld.vue'
10
       export default {
11
         name: 'App',
12
13components: {HelloWorld},
         data() \{14
             < Lemplace>
15
                <div id="app">
         \overline{2}\overline{3}{m}s\overline{\mathbf{4}}<HelloWorld/>
         5
                \langle/div\rangle6
             </template>
         8
```
# Passing data in components (through props)

component, we can include it in the tiot of proporting component accepts, abing a range roption.

```
Vue.component('blog-post', {
  props: ['title'],
  template: '\langle h3\rangle{{ title }}\langle h3\rangle'
\})
```
A companent can have as many props as vough like and by default, any value can be passed to any

```
<blog-post title="My journey with Vue"></blog-post>
<blog-post title="Blogging with Vue"></blog-post>
<blog-post title="Why Vue is so fun"></blog-post>
```
**HTML** 

 $JS$ 

#### Vue router

Add vue router into your project using the following command line:

vue add router

# Setting up routing

import Vue from 'vue' import VueRouter from 'vue-router'

Vue.use(VueRouter)

```
const router = new VueRouter({
 mode: 'history',
 base: process.env.BASE_URL,
 routes
})
```
export default router

#### Create route inside

```
const routes = [
  {
    path: '/',
    name: 'Main',
    component: Main
 },
 {
    path: '/detail/:sendDate/:returnDate/:city',
    name: 'Detail',
    component: Detail
 },
 {
    path: '/about',
    name: 'About',
    component: () => import(/* webpackChunkName: "about" */ '../views/About.vue')
 },
 {
    path: '/car/:id',
    name:'Car',
    component: Car
```
# Inside main.js modify as follow to include route

import Vue from 'vue' import App from './App.vue' import router from './router'

Vue.config.productionTip = false

new Vue({ router, render:  $h \Rightarrow h(App)$ }).\$mount('#app')
#### Retrieving data from params

sendData:this.\$route.params.sendDate,

returnDate:this.\$route.params.returnDate, city:this.\$route.params.city

## VueJS and Laravel

Part 2 : Introduction to VueX

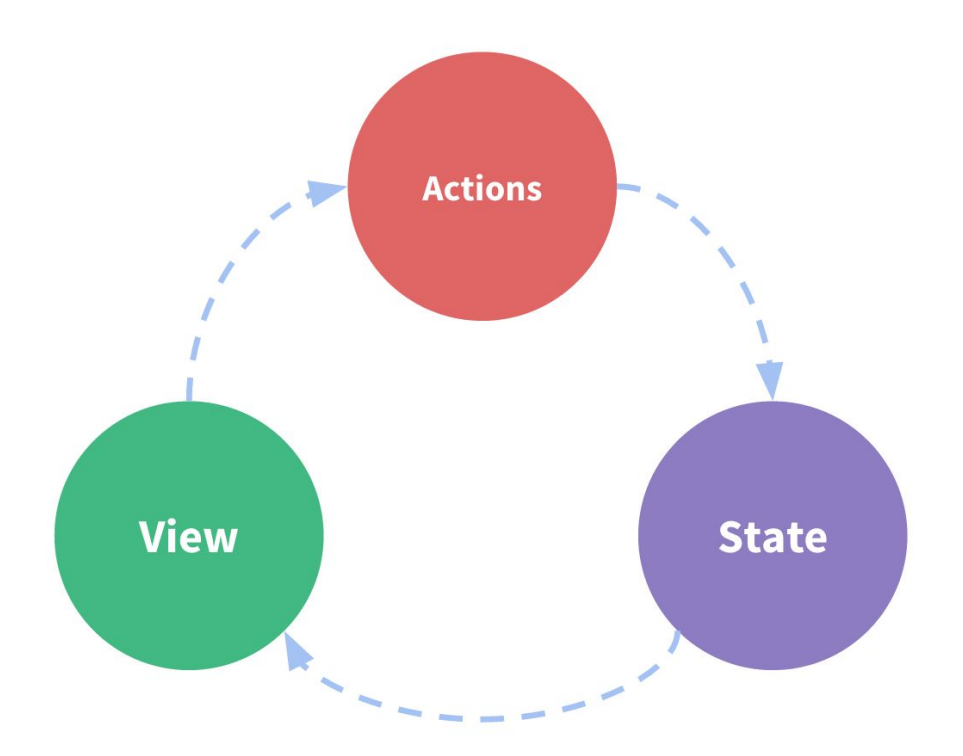

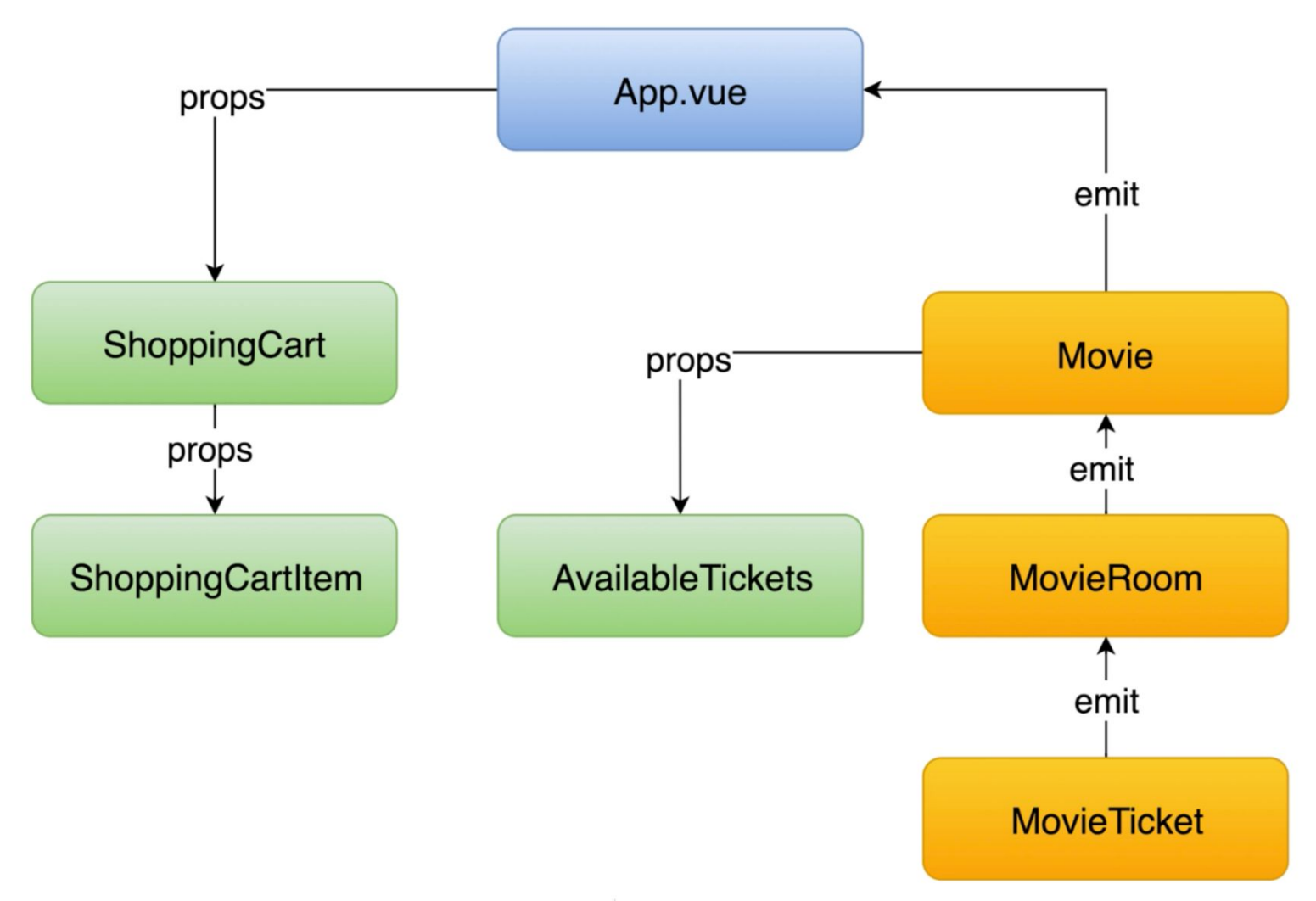

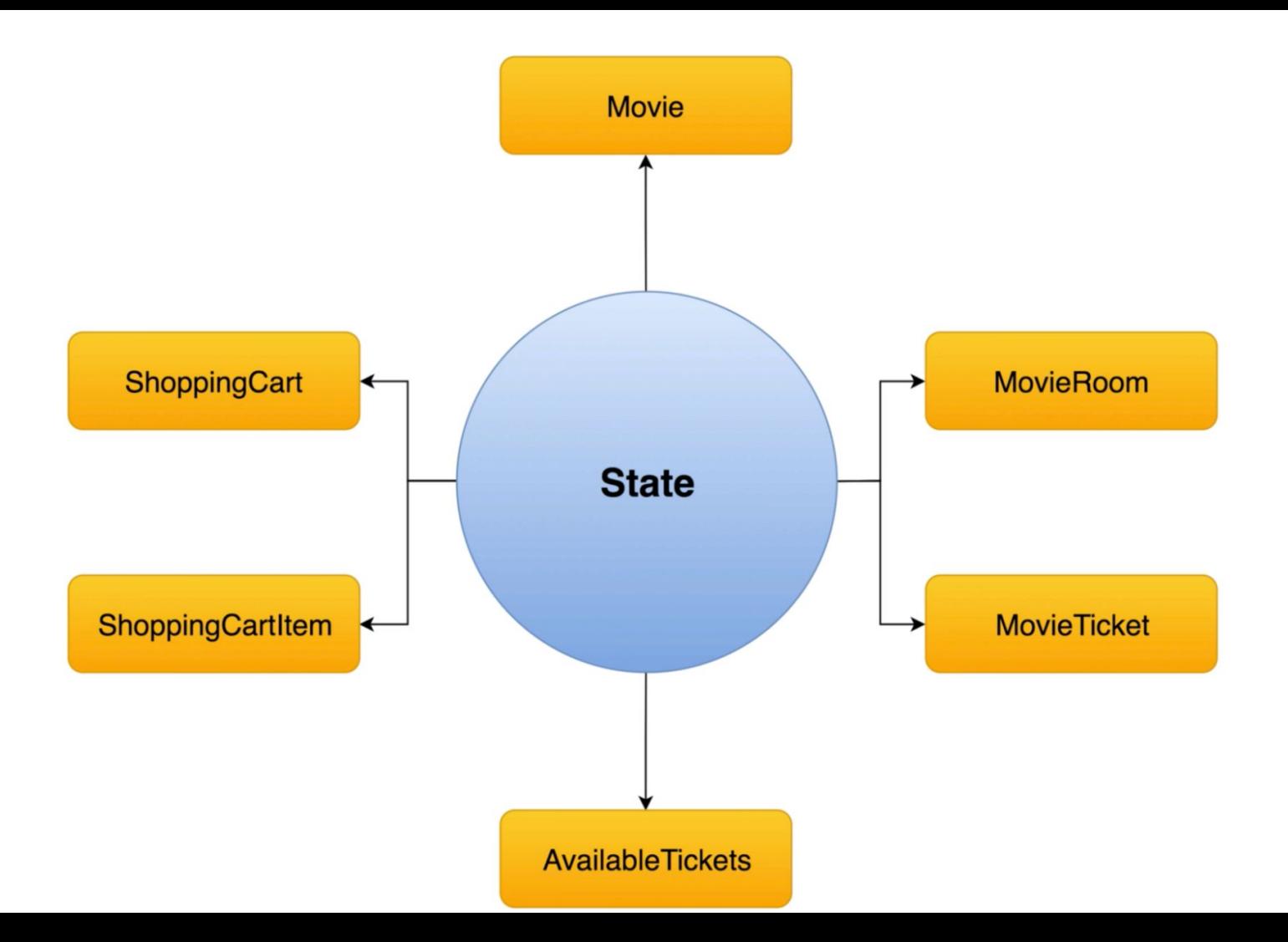

#### What is VueX

Vuex is a state management pattern + library for Vue.js applications. It serves as a centralized store for all the components in an application, with rules ensuring that the state can only be mutated in a predictable fashion.

Why VueX?

However, the simplicity quickly breaks down when we have multiple components that share a common state:

- Multiple views may depend on the same piece of state.
- Actions from different views may need to mutate the same piece of state.

For problem one, passing props can be tedious for deeply nested components, and simply doesn't work for sibling components.

For problem two, we often find ourselves resorting to solutions such as reaching for direct parent/child instance references or trying to mutate and synchronize multiple copies of the state via events. Both of these patterns are brittle and quickly lead to unmaintainable code.

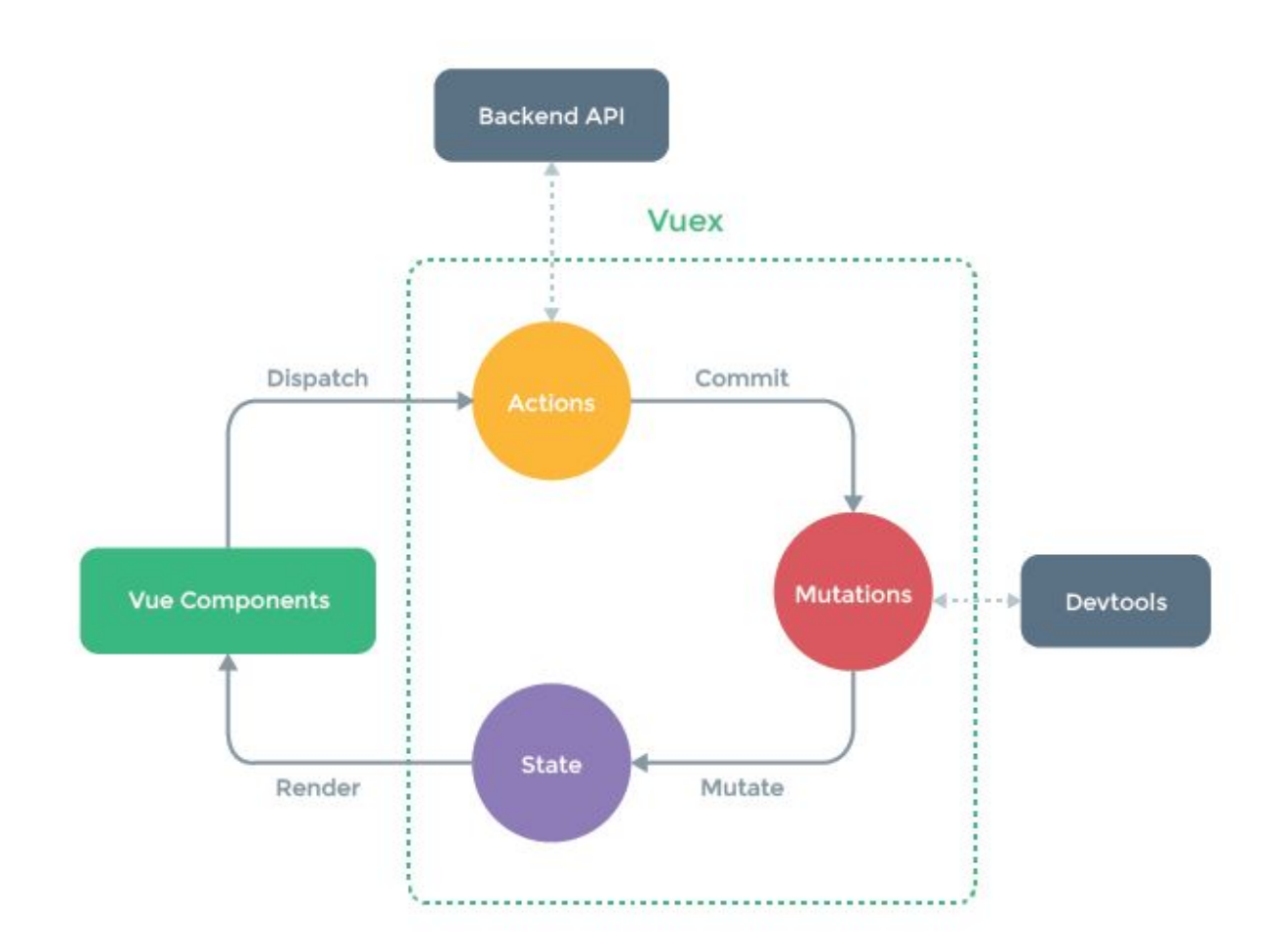

#### Create a new project (Counter vuex)

- 1) Command line vue create countervuex
- 2) Use vue2
- 3) cd countervuex
- 4) Add vuex inside the project npm install vuex
- 5) Open project in *Visual Studio Code*

#### Getting started

import Vue from 'vue' import Vuex from 'vuex'

 $\mathbf{e}^{\mathbf{e}}_{\mathbf{e}} = \mathbf{e}^{\mathbf{e}}_{\mathbf{e}} \mathbf{e}^{\mathbf{e}}_{\mathbf{e}} = \mathbf{e}^{\mathbf{e}}_{\mathbf{e}} \mathbf{e}^{\mathbf{e}}_{\mathbf{e}} = \mathbf{e}^{\mathbf{e}}_{\mathbf{e}} \mathbf{e}^{\mathbf{e}}_{\mathbf{e}} = \mathbf{e}^{\mathbf{e}}_{\mathbf{e}} \mathbf{e}^{\mathbf{e}}_{\mathbf{e}}$ 

Vue.use(Vuex)

npm install vuex --save

#### Code to get started (inside file store/index.js)

import Vue from 'vue';

import Vuex from 'vuex';

Vue.use(Vuex);

export const store = new Vuex.Store({

```
// store properties
```
});

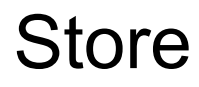

At the center of every Vuex application is the store. A "store" is basically a container that holds your application state. There are two things that make a Vuex store different from a plain global object:

- 1. Vuex stores are reactive. When Vue components retrieve state from it, they will reactively and efficiently update if the store's state changes.
- 2. You cannot directly mutate the store's state. The only way to change a store's state is by explicitly committing mutations. This ensures every state change leaves a track-able record, and enables tooling that helps us better understand our applications.

#### The Vue Store

The Vuex Store is made complete with 4 objects - **state**, **mutations**, **actions**, and **getters**.

- **State** is simply an object that contains the data that needs to be shared within the application.
- **Mutations** are functions responsible in directly mutating store state..
- **Actions** exist to call mutations. Actions are also responsible for performing any or all asynchronous calls prior to committing to mutations.
- **Getters** are primarily used to perform some calculation/manipulation to store state before having that information accessible to components.

#### Starter code for store

```
import Vue from 'vue'
import Vuex from 'vuex'
Vue.use(Vuex)
export default new Vuex.Store({
  state: {
    },
  getters: {
},
 mutations: {
  },
  actions: {
```
 } })

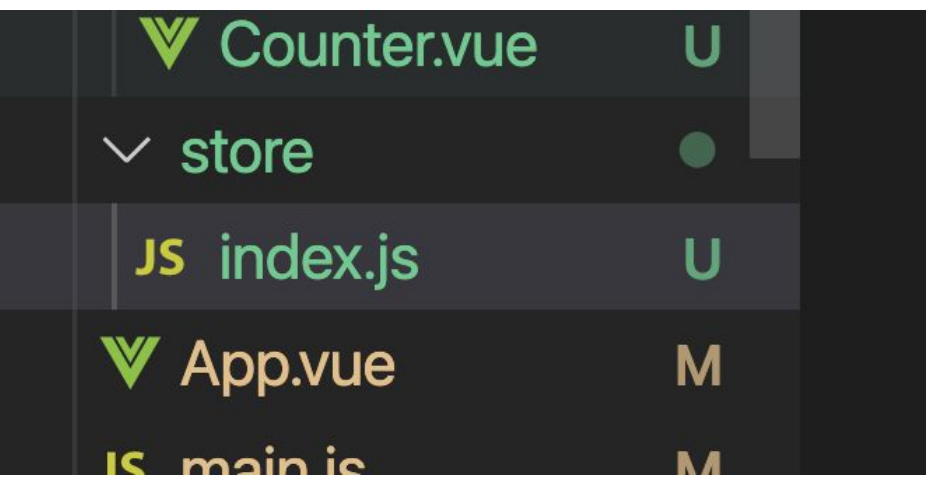

## Adding Store in main.js (to use it throughout the application)

import Vue from 'vue'

import App from './App.vue'

#### **import store from './store'**

Vue.config.productionTip = false

new Vue({

#### **store**,

```
render: h \Rightarrow h(\text{App}),
```
}).\$mount('#app')

Once added here, you can retrieve the store from any components using this.\$store or \$store

We have previously done this... using router.. (with help from vue add router)

#### Example (1) - Counter app - state

put variables and collections here

state: {

 **count: 0,**

},

https://vuex.vuejs.org/guide/state.html#single-state-tree

Calling from components (state)

# To call the state from the components, you

may use the lemplate

followin

<p>{{\$store.state.counter}}</p>

#### Example (1) - Counter app - mutations

put synchronous functions for changing state . e.g. add, edit, delete. Mutations will receive state as parameter by default

increment(state) {

#### **state.count++**

```
 },
```

```
 decrement(state) {
```
**state.count--;**

}

#### Example (1) - Counter app - actions

 // put asynchronous functions that can call one or more mutation functions. It will have commit as parameter.. Call the mutations from commit (something like transaction in db)

```
actions: {
```
}

```
 increment: ({ commit }) => commit('increment'),
 decrement: ({ commit }) => commit('decrement'),
 incrementAsync: ({ commit }) => {
    setTimeout (() => { commit('increment') }, 1000);
  },
 incrementIfOdd: ({ commit, getters }) => getters.parity === 'odd' ? commit('increment') : false,
```
## Calling from components (actions)

#### To call the action from the components :

```
methods:{
    increment:function(){
      store.dispatch('increment');
```

```
 },
   decrement:function(){
    store.dispatch('decrement');
 }
 }
```
You may also send parameter in the actions

#### Calling from components (getters)

Created the getters:

computed: {

```
parity:(state,getters) =>{
          return state.counter % 2 == 0 ? "even" : "odd";
 }
```
To call getters from the component you can use the following code:

```
doneTodosCount () {
     return this.$store.getters.parity
 }
}
```
Or similar to state you may call it directly from the code:

 $\{$  {\$store.state.counter}}. It is a {{\$store.getters.parity}} number</p>

#### mapState

When a component needs to make use of multiple store state properties or getters, declaring all these computed properties can get repetitive and verbose. To deal with this we can make use of the mapState helper which generates computed getter functions for us:

computed: {

...mapState([

'count'

]),

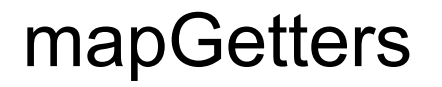

The mapGetters helper simply maps store getters to local computed properties:

```
...mapGetters([
      'parity'
    ])
```
#### computed:{

```
 ...mapState([
     'counter'
   ]),
   ...mapGetters([
   'parity'
   ])
 },
```

```
 <p>{{counter}} . It is a {{parity}} number</p>
```
#### mapAction

mapActions helper which maps component methods to store.dispatch calls (requires root store injection):

methods: mapActions([

'increment',

'decrement',

'incrementIfOdd',

'incrementAsync'

]) https://vuex.vuejs.org/api/#mapactions

#### Source code for VueX Counter

https://github.com/wanmuz86/vuex-counter

## Shopping cart exercise

- 1. vue create shoppingcart
- 2. cd shoppingcart
- 3. npm install vuex
- 4. npm run serve
- 5. Create two components : ShoppingList, Product
- 6. Follow the two next slides to evaluate normal way of retrieving data
- 7. Create store and add it in main.js as per previous exercise.

#### Code to retrieve a product

```
/**
* Mocking client-server processing
*/
const products = [
    { 'id': 1, 'title': 'iPad 4 Mini', 'price': 500.01, 'inventory': 2 },
   { 'id': 2, 'title': 'H&M T-Shirt White', 'price': 10.99, 'inventory': 10 },
    { 'id': 3, 'title': 'Charli XCX - Sucker CD', 'price': 19.99, 'inventory': 5 }
  ]
```
#### Code to retrieve a product (2)

```
export default {
    getProducts (cb) {
     setTimeout(() => cb(products), 100)
    },
     buyProducts (products, cb, errorCb) {
     setTimeout (() => {
        // simulate random checkout failure.
        (Math.random() > 0.5 || navigator.webdriver)
          ? cb()
          : errorCb()
      }, 100)
 }
 }
```
#### Bring it out normal way

<ul>

 $\sqrt{ }$ 

```
 <li v-for="product in products" :key="product.id">{{product.title}} - {{product.price}} -
{{product.inventory}}</li>
   \langle/ul\rangle
```

```
import shop from '@/api/shop';
export default {
 name: 'Product',
 created(){
      shop.getProducts(products \Rightarrow this.products = products)
  },
data() return {
          products:[]
      }
 }
```
## Example (2) - Shopping List app - State

products: []

## Example (2) - Shopping List app - mutations

**setProducts(state, products) { state.products = products },** decrementProductInventory(state,product){ product.inventory-- },

In this example, we pass a parameters products. Inside the mutations…

You may do this

## Example (2) - Shopping List app - actions

actions: {

}

}

```
 fetchProducts({commit}) {
     return new Promise((resolve, reject)=>{
       shop.getProducts(products => {
            commit('setProducts',products);
            resolve()
        })
 })
```
https://developer.mozilla.org/en-US/ docs/Web/JavaScript/Reference/Gl obal\_Objects/Promise

#### Our Product.vue

export default {

name: 'Product',

created(){

```
 this.fetchProducts()
```

```
 .then(()=>console.log(this.$store.state.products));
```
#### },

computed:{

```
 ...mapState([
```
'products'

])

},

methods: {

```
 ...mapActions([
```
## Updated code for shopping list

https://github.com/wanmuz86/vuex-shoppinglist

## Recap of our project

API (Where we get our information)

- Store/index.js
	- state
	- mutations
	- getters
	- actions

Product.vue (component)

ShoppingList.vue (component)
## Recap of each component in VueX

Store - Is a file which part of VueX architecture to centralize our state management and make everything in one file.

State - variable that's being used in our application

Mutation - the function that is used to change the value of state. This cannot be changed directly by components.

Getters - To get the transformed value of state, eg: either it is odd or even, either item is available or not

Actions - is a method to invoke the state , eg: setters, getters, addToCart

# Eg: addToCart action

- From Product.vue, I will call addToCart actions..
- addToCard will call **pushProductToCart mutators**
- **- pushProductToCart mutator** will add the item and it's quantity inside cart state

In reality, when user press addToCart … what will happen

- We check first is productIsAvailable (inside products API will have inventory information)
- If productIsAvailable… then I check If item is already inside the cart..
	- If item is inside the cart… I will change the quantity of the item in the **cart**
	- If not… then I will add the item in **cart**.. (push) -> Our current code
- Since I have already add the product in cart, I will decrease the inventory in **product**...

#### Example 2 - Shopping List app - actions

**addProductToCart({state,getters,commit}, product) {**

 **}**

```
 if (getters.productIsInStock(product)) {
```

```
 const cartItem = state.cart.find(item => item.id == product.id)
              if (!cartItem) {
                  commit('pushProductToCart', product.id)
 }
              else {
                  commit('incrementItemQuantity', cartItem)
 }
              commit('decrementProductInventory', product)
```
#### Update our mutations to add the two new mutations

incrementItemQuantity(state, cartItem){

```
 cartItem.quantity++;
```

```
 decrementProductInventory(state,product){
```

```
 product.inventory--;
```
},

}

#### Problem

The problem now is, we can still keep reducing the items if the inventory/stock is no longer there..

WHat we are going to do, we are going to disable the button if the products are no longer available in stock.

Since we are getting **the attribute** of our state, and process information from it, we will use getter for this.

#### Add a new getters to check if product is in stock

```
availableProducts(state, getters) {
```

```
 return state.products.filter(product =>
```

```
product.inventory > 0)
```

```
 },
```
 **}**

 **}**

```
 productIsInStock(){
```

```
 return (product) =>{
```

```
 return product.inventory > 0
```
# Now you will call the getters using v-bind to disabled the button if it is not available...

 $\langle u1\rangle$ 

<li v-for="product in products"

 $:\text{key='product_id"}{\{product.title\}}$ 

- {{product.price}} {{product.inventory}}
- <button v-on:click="addProductToCart(product)"
- **v-bind:disabled="!productIsInStock(product)"**>Add to  $Cart\lt/$ button $gt\lt/$ li>

 $\langle$ ul>

# Don't forget to add mapGetters in our Product.vue Component (mapActions, mapState, mapGetters) from 'vuex'

export default {

name: 'Product',

created(){

```
 this.fetchProducts()
```

```
 .then(()=>console.log(this.$store.state.products));
```
#### },

computed:{

...mapState([

'products'

#### ]),

**...mapGetters([**

 **'productIsInStock'**

#### **])**

},

# Managing checkout

We will create a new actions which is called checkout... Checkout will call the buyProducts API and perform two things when it happen

If successful, - empty cart, change **checkoutstatus** to successful

If unsuccessful, -change **checkoutstatus** status to unsuccesful

Call the checkout action when the button is pressed in Checkout component…

Show the checkout status as well

#### 1. Create new state - checkoutStatus

export default new Vuex.Store({

state: {

```
 products:[],
```

```
 cart:[],
```
**checkoutStatus:null**

},

#### 2. Create new mutators (emptyCart & setCheckoutStatus) emptyCart(state){

```
state.cart = [] },
    setCheckoutStatus(state, status){
         state.checkoutStatus = status
 }
```
### 3) Create buyProducts actions that will call the API

```
buyProducts({state, commit},products){
     shop.buyProducts(state.carts, ()=>{
         // Call API, if successful
         commit('emptyCart');
        commit('setCheckoutStatus',true);
```

```
\}, () =>{
     // If error will go here
  commit('setCheckoutStatus',false);
```
})

### Add mapActions and call it on a button

import { mapState,mapGetters,**mapActions** } from 'vuex'

export default {

```
 name: 'ShoppingList',
```
computed:{

```
 ...mapState([
```
'cart'

```
 ]),
```
...mapGetters([

```
 'cartProducts',
```

```
 'cartTotal'
```
#### Call the buyProducts actions on a button

<p><button

v-on:click="buyProducts">Checkout</button></p>

#### Add a getters to add human readable status

checkoutStatus(state){

```
 if (state.checkoutStatus != null){
```

```
 return state.checkoutStatus ? "Succesfully
```

```
checkout" : "Something went wrong";
```

```
 return null
```
}

}

### Now you can call the getters in the component

<p>My Cart</p>

 $\langle 11 \rangle$ 

```
 <li v-for="item in cartProducts" :key="item.title">{{item.title}} - {{item.price}} -
```
{{item.quantity}}</li>

 $\langle$ /ul>

```
 <p>Total Price : {{cartTotal}}</p>
```
<p><button v-on:click="buyProducts">Checkout</button></p>

```
 <p v-if="checkoutStatus">{{checkoutStatus}}</p>
```
...mapGetters([

'cartProducts',

'cartTotal',

#### **'checkoutStatus'**

])

# Example (2) - Shopping List app - State (Cart)

**cart: [],**

checkoutStatus:null

# Example 2 - Shopping List app - mutations

```
pushProductToCart(state,productId){
            state.cart.push({
                id:productId,
                quantity:1
            })
        },
        incrementItemQuantity(state, cartItem){
            cartItem.quantity++
        },
       setCheckoutStatus(state, status){
            state.checkoutStatus = status
        },
        emptyCart(state){
            state.cart = []
 }
```
# For the first part of exercise we used this actions first (simplified)

addProductToCart({commit},product){

}

commit('pushProductToCart',product.id);

# Inside our Product.vue (add the mapActions and v-on:click)

<li v-for="product in products"

:key="product.id">{{product.title}} - {{product.price}} -

{{product.inventory}} <button

**v-on:click="addProductToCart(product)"**>Add to

 $Cart\lt/$ button $gt\lt/$ li>

...mapActions([

'fetchProducts',

**'addProductToCart'**

])

# Temporary Cart List (1)

<template> <div> <p>My Cart</p>  $\langle u1 \rangle$  <li v-for="item in cart" :key="item.id">{{item.id}} - {{item.quantity}}</li>  $\langle$ /ul $\rangle$  $\langle$  /div> </template>

#### <script> import { mapState } from 'vuex' export default { name: 'ShoppingList', computed:{ ...mapState([ 'cart' ]) }, } </script>

## Example 2 - Shopping List app - Getters

```
cartProducts(state){
           return state.cart.map(cartItem=>{
                const product = state.products.find(product=> product.id === cartItem.id)
                return {
                    title:product.title,
                   price:product.price,
                    quantity:cartItem.quantity
 }
            })
       },
       cartTotal(state,getters){
           return getters.cartProducts.reduce((total,product) => total + product.price * product.quantity,0)
       },
```

```
<template>
```

```
 <div>
```

```
 <p>My Cart</p>
```
<ul>

```
 <li v-for="item in cartProducts" :key="item.title">{{item.title}} - {{item.price}} -
{{item.quantity}}</li>
  \langle \rangleul>
```

```
 <p>Total Price : {{cartTotal}}</p>
```
 $\langle$ div $\rangle$ 

</template>

```
<script>
import { mapState,mapGetters } from 'vuex'
export default {
 name: 'ShoppingList',
 computed:{
  ...mapState([
    'cart'
 ]),
  ...mapGetters([
      'cartProducts',
      'cartTotal'
 ])
 },
  }
</script>
```
<style>

### Product List

```
 <p v-if="loading">Loading...</p>
  <h1>Product List</h1>
 <sub>ul</sub></sub>
       <li v-for="product in products" :key="product.id">
           ({\text{product.title}}) - ({\text{product price}} \mid \text{currency}) - ({\text{product.inventory}}) <button
            :disabled="!productIsInStock(product)"
           v-on:click="addProductToCart(product)">Add to cart</button>
      \langle/li>
  \langle \text{ul}\rangle
```
 $\langle$ div $\rangle$ 

# Product List - Data & Computed

```
data(){
      return {
          loading:false
 }
  },
  computed:{
 ...mapState({
    products:state=>state.products
  }),
  ...mapGetters({
      productIsInStock:'productIsInStock'
  })
```
#### Product List - Created & Methods

```
created(){
```

```
 this.loading = true
```

```
 this.fetchProducts()
```

```
.then(() \Rightarrow this.loading = false)
```

```
 },
```

```
 methods: {
```

```
 ...mapActions({
```
fetchProducts:'fetchProducts',

addProductToCart:'addProductToCart'

```
 })
```

```
 // addProductToCart(product){
```

```
 // this.$store.dispatch('addProductToCart',product)
```

```
// }
```
}

# Shopping Cart - Computed

computed:{

```
...mapGetters({
```

```
 products:'cartProducts',
```
total:'cartTotal'

}),

```
 ...mapState({
```

```
 checkoutStatus:'checkoutStatus'
```
}),

#### },

```
methods: {
```

```
 ...mapActions(['checkout'])
```
},

# Suggested application structure

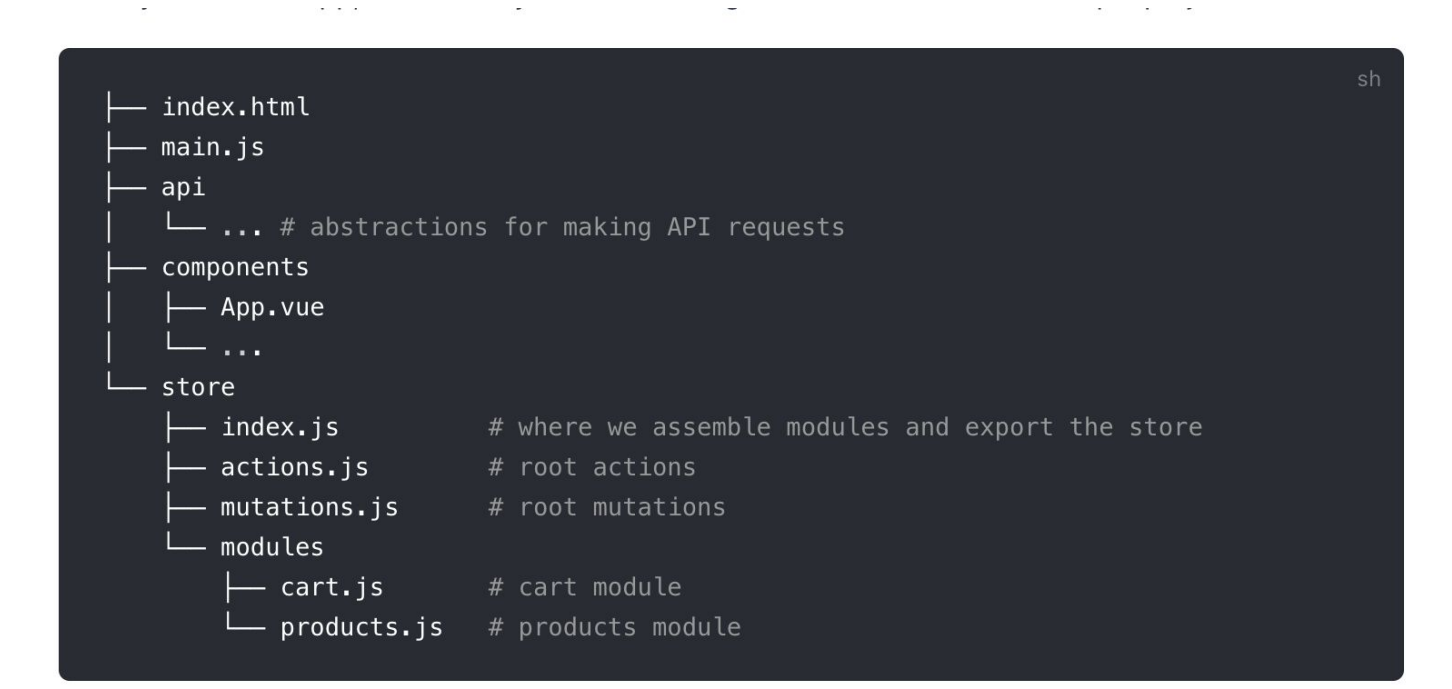

https://vuex.vuejs.org/guide/structure.html

# Create new folder modules and create two files

inside it

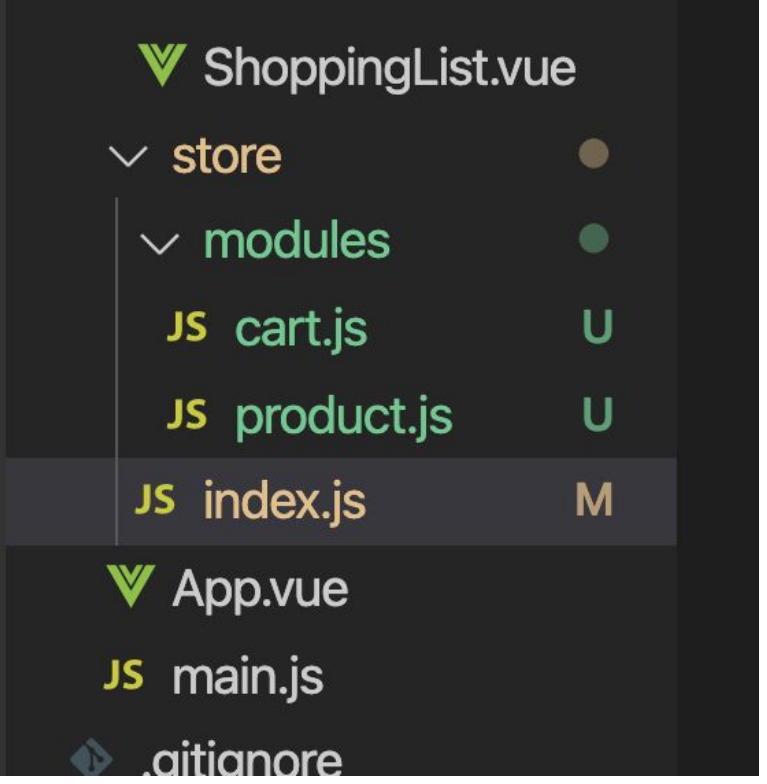

# Get the boilerplate and add it in shop.js and product is export default ({

```
 state: {
      },
  getters: {
 },
  mutations: {
  },
  actions: {
```
### Product module

- State products
- Getters productIsInStock
- Mutations setProducts, decrementProductInventory
- Actions: fetchProducts

Refer directly here:

<https://github.com/wanmuz86/vuex-shoppinglist/tree/master/src/store>

#### Cart module

- State cart, checkoutStatus
- Getters cartProducts, cartTotal, checkoutStatus
- Mutations pushProductToCart, incrementItemQuantity, emptyCart, **setCheckoutStatus**
- Actions: addProductToCart, buyProducts,

Refer directly here: <https://github.com/wanmuz86/vuex-shoppinglist/tree/master/src/store>

# Set namespaced true so we can call it from our component

```
import shop from '@/api/shop';
export default {
```

```
 namespaced:'true',
 state: {
     cart: [],
     checkoutStatus:null
```

```
 },
```
#### Add modules inside index.js and refer to store and product export default new Vuex.Store({

```
 modules:{
      cart,
```

```
 product
 },
```
\*\* cart and product here refer to the filename…
#### From the UI, you will retrieve the state like this

{

```
 ...mapState({
     product:state=>state.product.products
 }
      ),
```
The bolded part, is the module name (file name) and the highlighted part is the state..

# From the UI, you will retrieve the state like this

computed:{

...mapState({

```
cartProducts:state=>state.cart.cart
 }
    ),
```
The bolded part, is the module name (file name) and the highlighted part is the state..

# Getters..

For getters, you are going to specify the module name as a parameter of mapGetters, for example:

```
...mapGetters('cart',[
                                                                     'cartProducts',
                                                                     'cartTotal',
                                                                     'checkoutStatus'
                                                                 ])
                                                                 },
...mapGetters('product',[
    'productIsInStock'
 ])
 },
                                                                     cart.js
      product.js
```
# Actions (example for product.vue)

methods: {

}

...mapActions({

```
 fetchProducts: "product/fetchProducts",
   addProductToCart: "cart/addProductToCart"
 })
```
For mapActions.. We link fetchProducts method with bolded means the module and highlighted is the actions

# Actions (example for ShoppingList.vue)

methods: {

}

...mapActions({

```
 fetchProducts: "product/fetchProducts",
   addProductToCart: "cart/addProductToCart"
 })
```
For mapActions.. We link fetchProducts method with bolded means the module and highlighted is the actions

# Actions (example in Cart)

```
methods: {
```
...mapActions({

```
 buyProducts:'cart/buyProducts'
   })
 }
```
For mapActions.. We link buyProducts method with bolded means the module name and highlighted is the actions name inside the module.

Now , we are going to change some of the items inside our module (store for cart and store for product) because some of the modules, are calling each other.

#### **Add Product To Cart will call decrementProductInventory' mutators.. Add the bolded statement**

```
addProductToCart({ state, commit }, product) {
           // Find the item in the cart
          const cartItem = state.cart.find(item => item.id == product.id)
           if (!cartItem) {
               commit('pushProductToCart', product.id);
 }
           else {
               commit('incrementItemQuantity', cartItem);
 }
           commit('product/decrementProductInventory', product,{root:true});
        },
```
root:True means refer from index.js, and looks for product module..

In cartProducts the problem is state.products which is referring to the state products in product module cartProducts (state, getter, rootState) {

// For each item in the cart

```
 return state.cart.map(cartItem => {
```
// I will look for the matching product in products state

```
 const product = rootState.product.products.find(product =>
```

```
product.id === cartItem.id)
```
}

// Then I will return the product information

return {

```
 title: product.title,
```
price: product.price,

```
 quantity: cartItem.quantity
```
#### Use rootstate to get state from other modules

getters: {

cartProducts(state,getters,**rootState**){

return state.cart.map(cartItem=>{

const product =

**rootState**.products.products.find(product=> product.id === cartItem.id)

return {

title:product.title,

price:product.price,

quantity:cartItem.quantity

# Use rootgetters to get getters from other module

actions: {

},

addProductToCart({state,getters,commit,rootState,**rootGetters**}, product) {

if (**rootGetters**['**products/productIsInStock**'](product)) {

```
const cartItem = state.cart.find(item => item.id == product.id) if (!cartItem) {
                 commit('pushProductToCart', product.id)
 }
              else {
                 commit('incrementItemQuantity', cartItem)
 }
              commit(decrementProductInventory', produc)
 }
```
# In .vue file specify the module name

```
 ...mapActions({
```

```
 fetchProducts:'products/fetchProducts',
     addProductToCart:'cart/addProductToCart'
 })
```

```
computed:{
```

```
 ...mapState({
```

```
 products:state=>state.products.products
```
}),

# Summary

- Making our store modular.
- In real project, each data will be added inside it's own module
	- You will normally create the module and follow the given boilerplate, (state, mutators, actions, getters) for each of the state.

- From to time, each of the store will depend on each other.., in that case we need to refer back to module..
	- **- rootState** getters, actions [refer reference ]
	- For mutation, you will specify the module name, and set {root:true}

# **Summary**

- From the vue..
	- When we call state, actions and getters, we specify from with modules it come from and use  $\{\}$ mapState instead [] mapState. These are the way to refer to modules from each of it:

```
...mapState({
     cartProducts:state=>state.cart.cart,
 }
\overline{\phantom{a}}...mapGetters('cart',[
      'cartProducts',
      'cartTotal',
      'checkoutStatus'
 ])
methods: {
   ...mapActions({
     buyProducts:'cart/buyProducts'
```
# Explanation on difference {} and []

mapAction([

'buyProducts'

])

I will link the **buyProducts** method in this file to **buyProducts** method in the store..

mapAction({

**buyProducts**:'cart/buyProducts'

# VueJS and Laravel

Part 3 : ES6 Recap

let is a new feature introduced in ES2015 and it's essentially a block scoped version of var . Its scope is limited to the block, statement or expression where it's defined, and all the contained inner blocks.

```
function checkScope() {
 'use strict';
let i = 'function scope'; if (true) {
   let i = 'block score'; console.log('Block scope i is: ', i);
  console.log('Function scope i is: ', i);
  return i;
\mathfrak{g}
```
#### const

Variables declared with var or let can be changed later on in the program, and reassigned. Once a const is initialized, its value can never be changed again, and it can't be reassigned to a different value.

You will use let when you want the variable to change, and const when you want the variable to remain constant.

When you use const, to conform to common practices, meaning constants should be in all caps.

# Arrow functions

In JavaScript, we often don't need to name our functions, especially when passing a function as an argument to another function. Instead, we create inline functions. We don't need to name these functions because we do not reuse them anywhere else.

```
const myFunc = function() \{ const myVar = "value";
   return myVar;
  }
```

```
const myFunc = () => {
   const myVar = "value";
   return myVar;
  }
```
# Data types in Programming

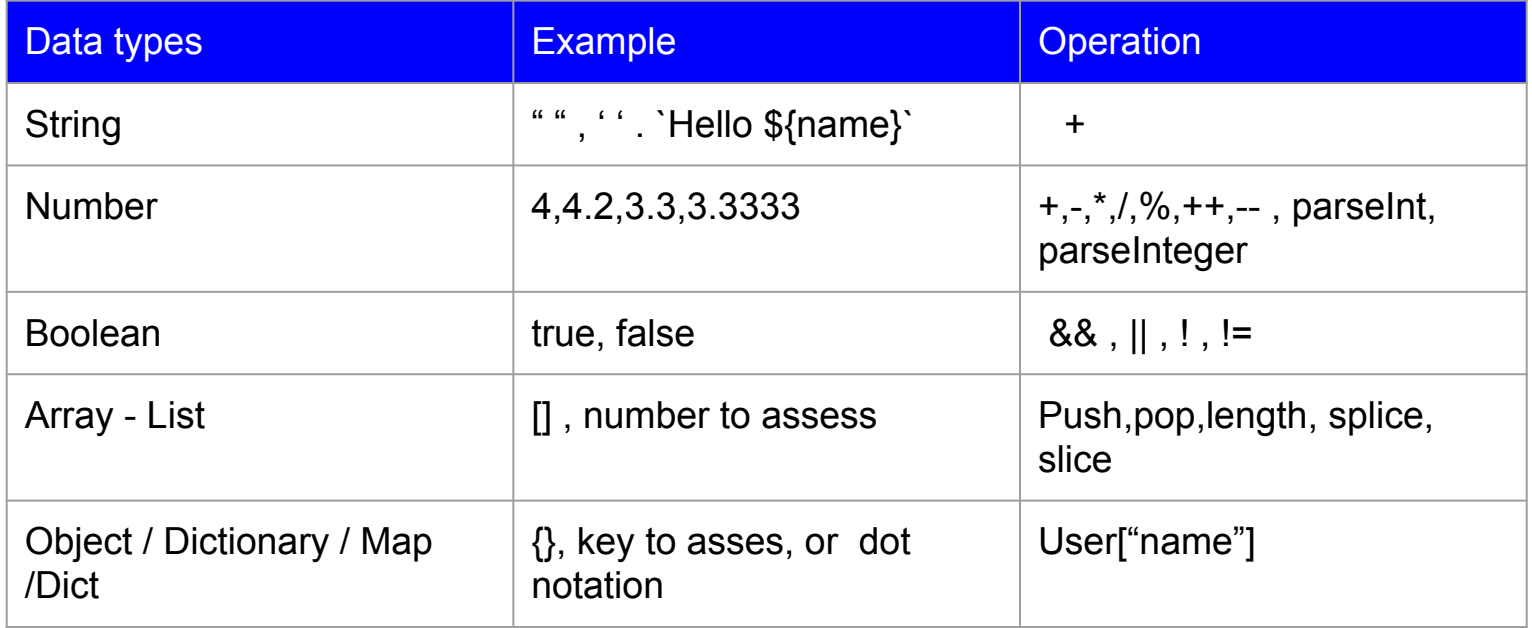

# Declarative programming

A programming paradigm that expresses the logic of a computation without describing its control flow. *(What to do)*

The benefit is that declarative style reduces complexity and makes your code easier to read and understand.

# Imperative programming

A programming paradigm that uses statements that change a program's state. *(How to do )*

Your code focuses on creating **statements that change program states** by creating algorithms that tell the computer **how to do things**.

It closely relates to how hardware works. Typically your code will make use of **conditional statements**, **loops** and **class inheritence**.

```
Var numbers = [0,1,2,3,4,5]Var searchNumber = 3 
numbers.filter (val=>{
return val != searcNumber
})
```
Var numbers =  $[0,1,2,3,4,5]$ 

Var searchNumber = 3

Var answers = []

For (var  $i = 0$ ;  $i <$  numbers.length;  $i++$ ){

If (numbers[i] != searchNumber){

answers.push(i)

}

}

# Sample Code: Declarative Programming

```
var arr = [1, 2, 3, 4, 5],
arr2 = arrmap(function(v, i) { return v*2 } )console.log('b', arr2)
```
#### Sample Code: Imperative programming

```
var arr = [1, 2, 3, 4, 5],
arr2 = []for (var i=0; i<arr.length; i++) {
arr2[i] = arr[i]*2}
console.log('a', arr2)
```
# Reference to codepen

https://codepen.io/wanmuz86/pen/abJXOdq?editors=0012

# .map()

The map() method is used to apply a function on every element in an array. A new array is then returned.

# .map() format and explanation

```
let newArr = oldArr.map((val, index, arr) => 
{
  // return element to new Array
});
```
- $\bullet$  newArr—the new array that is returned
- $\alpha$  oldArr—the array to run the map function on
- $\bullet$  val—the current value being processed
- $\mu_{\text{index}}$ —the current index of the value being processed
- arr—the original array

# Example : map()

```
let arr = [1,2,3,4];
let plus5 = arrmap((val, i, arr) = > {return val +5;
})
console.log(plus5)
```
# Another Example : map()

```
arr = [1,2,3,4];
let newArr = arrmap((val, i, arr) = > { return {
   value: val,
   index: i
  };
});
console.log(newArr)
```
#### .filter

The filter() method returns a new array created from all elements that pass a certain test performed on an original array.

### .filter syntax and explanation

let newArr = oldArr.filter(callback);

The callback function can take three arguments:

- $\bullet$  element —the current element of the array
- $i_{\text{index}}$ —the current index of the value being processed
- $arr$ —the original array

# Example 1: .filter()

let arr = [1,2,3,4,5,6];

```
let even = arr.filter(val => {
```
return val %  $2 == 0$ ;

});

console.log(even)

#### .reduce

The  $_{reduce()}$  method is used to apply a function to each element in the array to reduce the array to a single value.

#### .reduce syntax and explanation

let result =  $arr$ . reduce (callback) ; // Optionally, you can specify an initial value let result = arr.reduce(callback, initValue);

# Example 1: .reduce()

let arr =  $[1,2,3,4]$ ;

```
let sum = arr.readuce((acc, val) = > {
```
return acc + val;

});

console.log(sum)
### Example 2: .reduce() with initial value

let arr =  $[1,2,3,4]$ ;

```
let sum = arr.readuce((acc, val) = > {
```
return acc + val;

}**, 100**); console.log(sum)

### Ternary operators

(if condition) ? (true statement) : (false statement)

Example

val % 2 ==0 ? val\*2 : val

## Map, filter, reduce Exercise

- 1) Create a function that will double the even numbers and leave the odd numbers the same.
- 2) Given an array of objects as follows, return the countries where population more than 500,000,000.

```
let data = [
 {
   country: 'China',
   population: 1409517397,
 },
 {
   country: 'India',
   population: 1339180127,
 },
 {
   country: 'USA',
   population: 324459463,
 },
 {
   country: 'Indonesia',
   population: 263991379,
 }
]
```
### Map, filter, reduce Exercise

3) Based on the previous array of object, how would you sum up the population of every country except China?

### Map, filter, reduce Exercise.

```
data =name: 'Butters',
    age: 3,type: 'dog'
  \},
    name: 'Lizzy',
    age: 6,type: 'dog'
  },
    name: 'Red',
    age: 1,type: 'cat'
  \},
    name: 'Joey',
    age: 3,type: 'dog'
 \},
\cdot
```
- 1. Select only the dogs
- 2. Translate their ages into dog years (multiply them by seven)
- 3. Sum the results

### 1) Even number function

```
arr = [1,2,3,4];
let newArr = \arctan\left(\frac{v}{i}, a\right) => {
 if (v % 2 = = 0){
    return v * 2;
  } else {
    return v;
 }
});
console.log(newArr)
```
### 2) Filter based on number of population

```
let cities = data.filter(val => {
```
return val.population > 500000000;

});

## 3) Sum of country except China

```
let sum = data.reduce((acc, val) => {
```

```
 return val.country == 'China' ? acc : 
acc + val.population;
```

```
}, 0);
```
# VueJS and Laravel

Web Development with Laravel Framework

## Syllabus

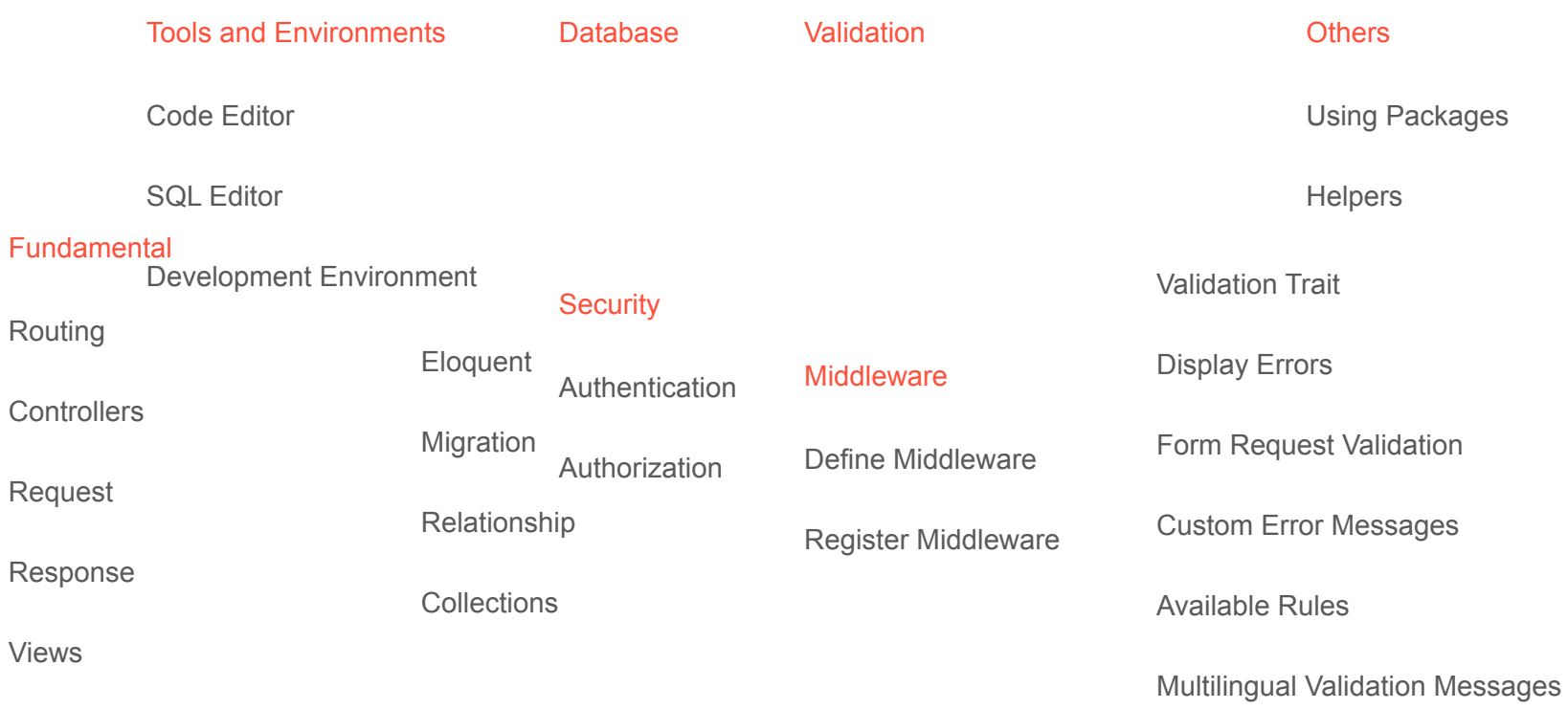

Blade Templates

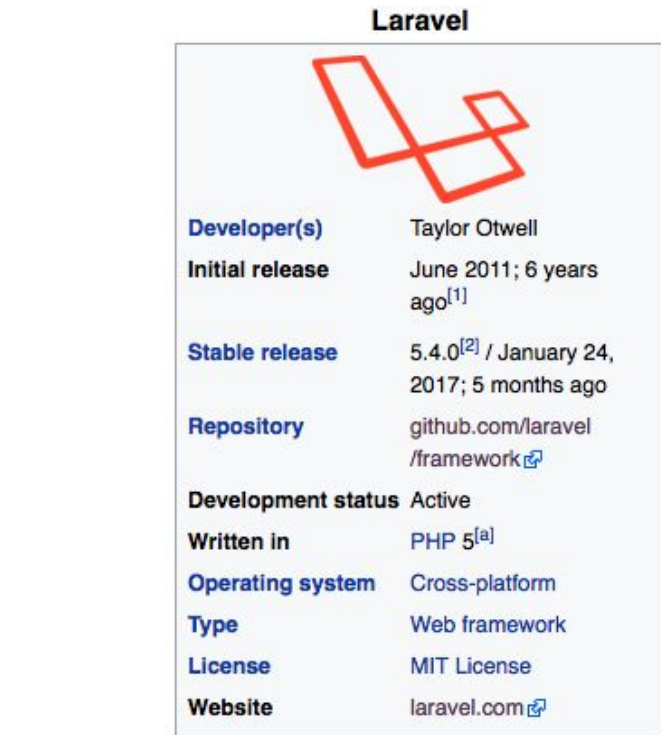

### Tools & Environments

### Code Editor

- 1. Sublime Text 3 or
- 2. Atom

### SQL Editor

- 1. Sequel Pro (Mac Users) or
- 2. SQLYog Community (Windows) or
- 3. HeidiSQL.
- 4. PHPMyAdmin? Too slow, use any desktop based application :)

### Tools & Environments

Development Environment

- 1. PHP7
- 2. RDBMS MySQL, PostgreSQL, Oracle (require external package), SQLite
- 3. Web Server Nginx / Apache
- 4. Cache Manager Redis / Memcached [OPTIONAL]
- 5. Dependency Manager
	- a. For PHP Composer ,
	- b. For Front End Development NPM (NodeJS Package Manager) [OPTIONAL]

To have mandatory development environment:

- 1. Windows users, head to Laragon(https://laragon.org/) and download the full apache package and install it. That's it. :)
- 2. For Mac users, my preference to use Homebrew(https://brew.sh/) to get all the development environment.
- 3. For Linux users, you know what to do. :)

### Create New App

Create a Laravel Project

Directory Permission

For Laragon(Windows) users, you don't need to worry about this.

For Mac / Linux users, this is optional if you already install Laravel Installer.

Create a Database for the Project

Configure Database Connection in .env

## The Structure

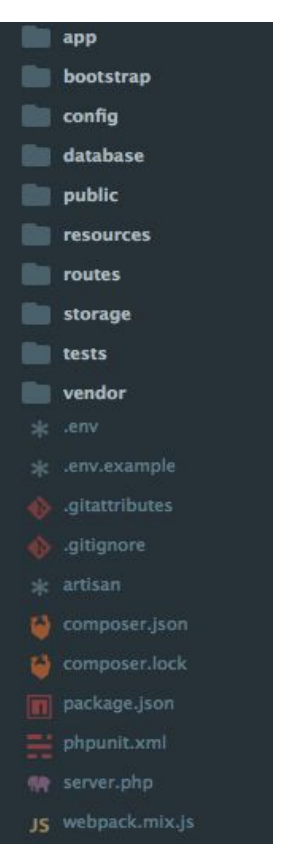

The default Laravel application structure is intended to provide a great starting point for both large and small applications. Of course, you are free to organize your application however you like. Laravel imposes almost no restrictions on where any given class is located - as long as Composer can autoload the class.

https://laravel.com/docs/8.x/structure

### Artisan Console

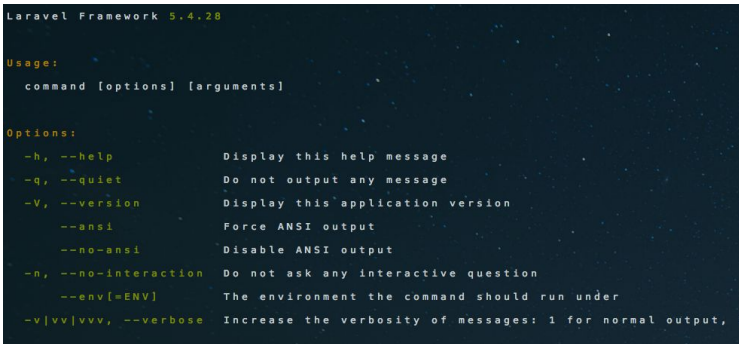

### ailable commands:

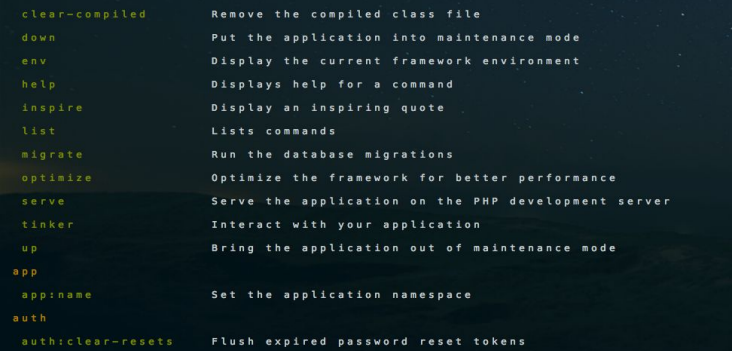

Artisan is the command-line interface included with Laravel. It provides a number of helpful commands that can assist you while you build your application. To view a list of all available Artisan commands, you may use the list command:

php artisan list

### https://laravel.com/docs/5.4/artisan

## Authentication (Quickstart)

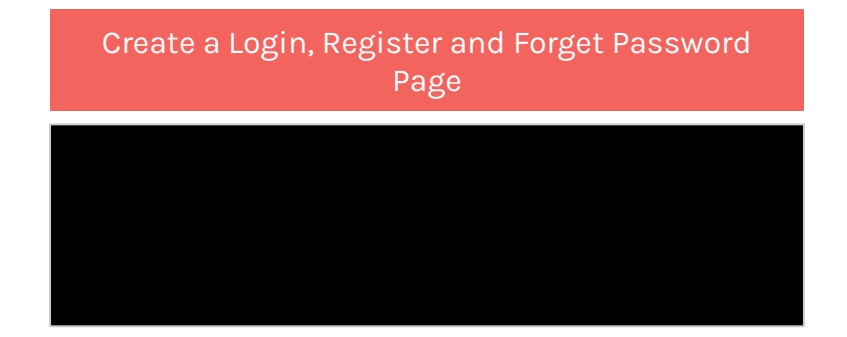

https://laravel.com/docs/5.4/authentication #authentication-quickstart

### **Exercise**

### Create 5 projects with following name

- 1. a100
- 2. a200
- 3. a300
- 4. a400
- 5. a500

p/s: don't forget to setup database connection(**.env**), run migration scripts and make authentication scaffold.

### Fundamental

Routing

**Controllers** 

Views

Blade Templates

Request

Response

## Routing

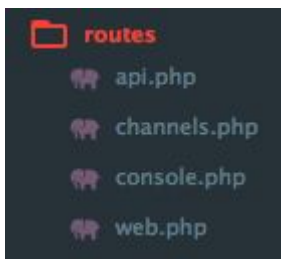

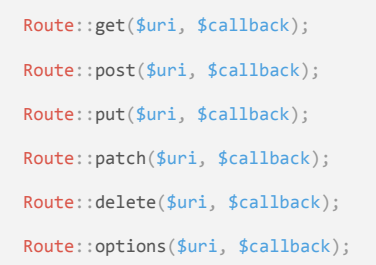

All Laravel routes are defined in your route files, which are located in the routes directory. These files are automatically loaded by the framework. The routes/web.php file defines routes that are for your web interface. These routes are assigned the web middleware group, which provides features like session state and CSRF protection. The routes in routes/api.php are stateless and are assigned the api middleware group.

For most applications, you will begin by defining routes in your routes/web.php file.

https://laravel.com/docs/8.x/routing

### **Controllers**

Controllers can group related request handling logic into a single class. Controllers are stored in the app/Http/Controllers directory.

https://laravel.com/docs/8.x/controllers

## **Controllers** (Resource)

Laravel resource routing assigns the typical "CRUD" routes to a controller with a single line of code. For example, you may wish to create a controller that handles all HTTP requests for "photos" stored by your application. Using the make:controller Artisan command, we can quickly create such a controller:

This command will generate a controller at

app/Http/Controllers/PhotoController.php. The controller will contain a method for each of the available resource operations.

### https://laravel.com/docs/8.x/controllers#resource-controllers

### Controllers (Resource) cont...

Next, you may register a resourceful route to the controller:

Route::resource('photos', 'PhotoController');

This single route declaration creates multiple routes to handle a variety of actions on the resource. The generated controller will already have methods stubbed for each of these actions, including notes informing you of the HTTP verbs and URIs they handle.

https://laravel.com/docs/8.x/controllers#resource-controllers

### Controllers (Resource) cont...

**Verb URI Action Route Name** GET /photos / photos index photos.index GET /photos/create create photos.create POST /photos / photos.store photos.store photos.store photos.store photos.store photos.store photos.store photos.store photos.store photos.store photos.store photos.store photos.store photos.store photos.store photos.store GET /photos/{photo} show photos.show GET /photos/{photo}/edit edit photos.edit PUT/PATCH /photos/{photo} update photos.update DELETE /photos/{photo} destroy photos.destroy **Actions Handled By Resource Controller**

https://laravel.com/docs/8.x/controllers#resource-controllers

### Requests

To obtain an instance of the current HTTP request via dependency injection, you should type-hint the Illuminate\Http\Request class on your controller method.

```
namespace \setminus \setminus ;
class extends
{
     /**
      * Store a new user.
      @param Request $request
      * @return Response
      */
   public function store(
$request)
       $name = $request->input('name'); -
       //
}
                                                   request()
                                      same as
```
### https://laravel.com/docs/5.4/requests

The [request](https://laravel.com/docs/5.4/requests) function returns the current request instance or obtains an input item:

```
$request = request();
```

```
$name = request('name', $default = null)
```
https://laravel.com/docs/8.x/requests

## Requests (File)

You may access uploaded files from a Illuminate\Http\Request instance using the file method or using dynamic properties. The file method returns an instance of the Illuminate\Http\UploadedFile class, which extends the PHP SplFileInfo class and provides a variety of methods for interacting with the file:

### https://laravel.com/docs/8.x/requests#files

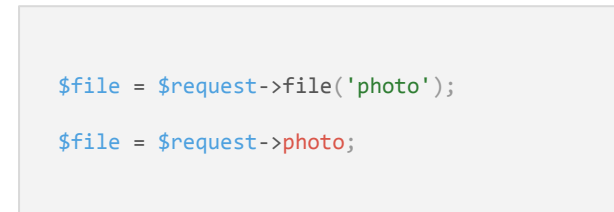

### Responses

All routes and controllers should return a response to be sent back to the user's browser. Laravel provides several different ways to return responses. The most basic response is simply returning a string from a route or controller.

In addition to returning strings from your routes and controllers, you may also return arrays. The framework will automatically convert the array into a JSON response:

```
Route::get('/', function () { } return 'Hello World';
});
                                        Route::get('/', function () {
                                             return [1, 2, 3];
                                        });
```
### https://laravel.com/docs/8.x/responses

## Responses (Download)

The download method may be used to generate a response that forces the user's browser to download the file at the given path.

The download method accepts a file name as the second argument to the method, which will determine the file name that is seen by the user downloading the file.

Finally, you may pass an array of HTTP headers as the third argument to the method:

return response()->download(\$pathToFile);

return response()->download(\$pathToFile, \$name, \$headers);

https://laravel.com/docs/8.x/responses#file-downloads

## Responses (Display File)

The file method may be used to display a file, such as an image or PDF, directly in the user's browser instead of initiating a download. This method accepts the path to the file as its first argument and an array of headers as its second argument:

```
return response()->file($pathToFile);
```

```
return response()->file($pathToFile, $headers);
```
https://laravel.com/docs/8.x/responses#file-responses

### Responses (Redirect)

### Redirect responses are instances of the

Illuminate\Http\RedirectResponse class, and contain the proper headers needed to redirect the user to another URL. There are several ways to generate a RedirectResponse instance. The simplest method is to use the global redirect helper:

```
Route::get('dashboard', function () {
     return redirect('home/dashboard');
});
```
When you call the redirect helper with no parameters, an instance of Illuminate\Routing\Redirector is returned, allowing you to call any method on the Redirectorinstance. For example, to generate a RedirectResponse to a named route, you may use the route method:

Sometimes you may wish to redirect the user to their previous location, such as when a submitted form is invalid. You may do so by using the global back helper function. Since this feature utilizes the [session](https://laravel.com/docs/5.4/session), make sure the route calling the back function is using the web middleware group or has all of the session middleware applied:

```
Route::post('user/profile', function () {
   // Validate the request...
    return back()->withInput();
});
```
return redirect()->route('login'); https://laravel.com/docs/8.x/responses#redirects

### Views

Views contain the HTML served by your application and separate your controller / application logic from your presentation logic. Views are stored in the resources/views directory. A simple view might look something like this:

Since this view is stored at resources/views/greeting.blade.php, we may return it using the global view helper like so:

```
<!-- View stored in 
resources/views/greeting.blade.php -->
\langle h \text{+} m \text{]} \rangle <body>
             \langle h1\rangleHello, {{ $name }}\langle h1\rangle </body>
\langle/html\rangle
```
Route::get('/', function () { return view('greeting', ['name' => 'James']); });

https://laravel.com/docs/8.x/views

Blade is the simple, yet powerful templating engine provided with Laravel. Unlike other popular PHP templating engines, Blade does not restrict you from using plain PHP code in your views. In fact, all Blade views are compiled into plain PHP code and cached until they are modified, meaning Blade adds essentially zero overhead to your application. Blade view files use the .blade.php file extension and are typically stored in the resources/views directory.

In this lesson, you will learn most of the essential usage in Blade - definition, control structures, etc.

### https://laravel.com/docs/8.x/blade

```
Hello, {{ $name }}.
The current UNIX timestamp is \{ { time() \} }.
{{ $name or 'Default' }}
```
https://laravel.com/docs/8.x/blade

```
Control Structure
\phiif (count($records) === 1)
     I have one record!
@elseif (count($records) >
1)
     I have multiple records!
@else
     I don't have any 
records!
@endif
```

```
@unless (Auth::check())
     You are not signed in.
@endunless
```
### **Loops**

```
\theta for (\frac{1}{2} = \theta; \frac{1}{2} \times 10; \frac{1}{2} + \theta)The current value is \{ \{\$i\}\}@endfor
```

```
@foreach ($users as $user)
     \langle p\rangleThis is user {{ $user->id }}\langle p\rangle@endforeach
```

```
@forelse ($users as $user)
     <li>{{ $user->name }}</li>
@empty
    <p>No users</p>
@endforelse
```

```
@while (true)
     <p>I'm looping forever.</p>
@endwhile
```
@foreach (\$users as \$user)  $\phi$ if(\$user->type == 1) @continue @endif

```
 <li>{{ $user->name }}</li>
```

```
\text{Qif}(\text{fuser-}{}>number == 5)
           @break
      @endif
@endforeach
```

```
@foreach ($users as $user)
    \phicontinue($user->type == 1)
```

```
 <li>{{ $user->name }}</li>
```

```
\omegabreak($user->number == 5)
@endforeach
```
https://laravel.com/docs/5.4/blade#control-structures

### **Include Sub-Views**

```
<div>
```
@include('shared.errors')

```
\langleform\rangle
```

```
 <!-- Form Contents -->
      \langle /form\rangle\langle/div\rangle
```

```
@include('view.name', ['some' => 'data'])
```

```
Stacks
```

```
@push('scripts')
     <script src="/example.js"></script>
@endpush
```
## CSRF & Method Spoofing

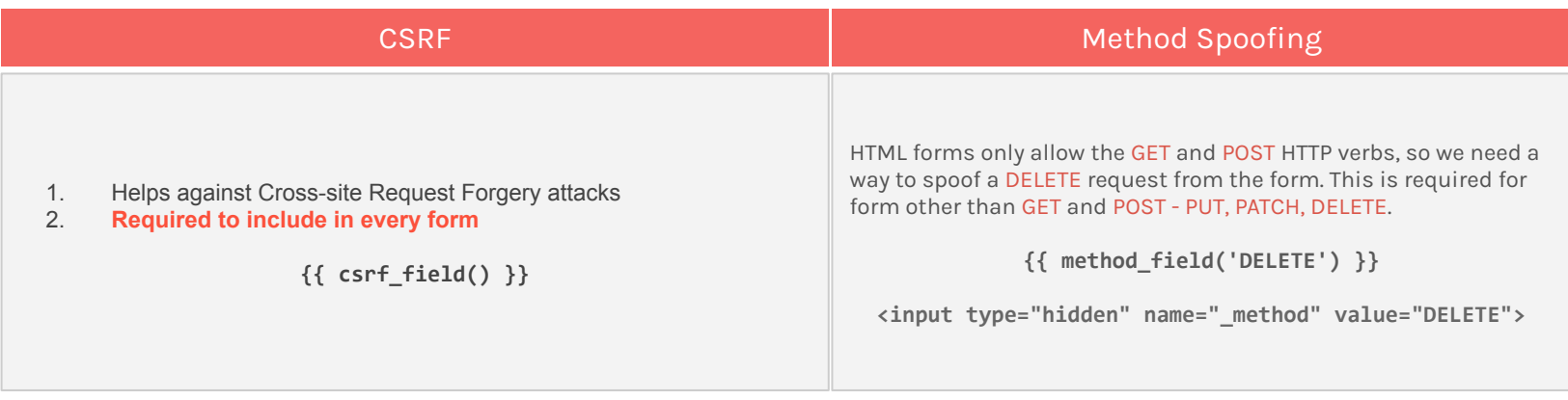

https://laravel.com/docs/5.4/csrf https://laravel.com/docs/5.4/routing#form-method-spoofing

**[TIPS]** Build Bootstrap form easily with Bootsnipp - <http://bootsnipp.com/forms>
## How to Create a Page

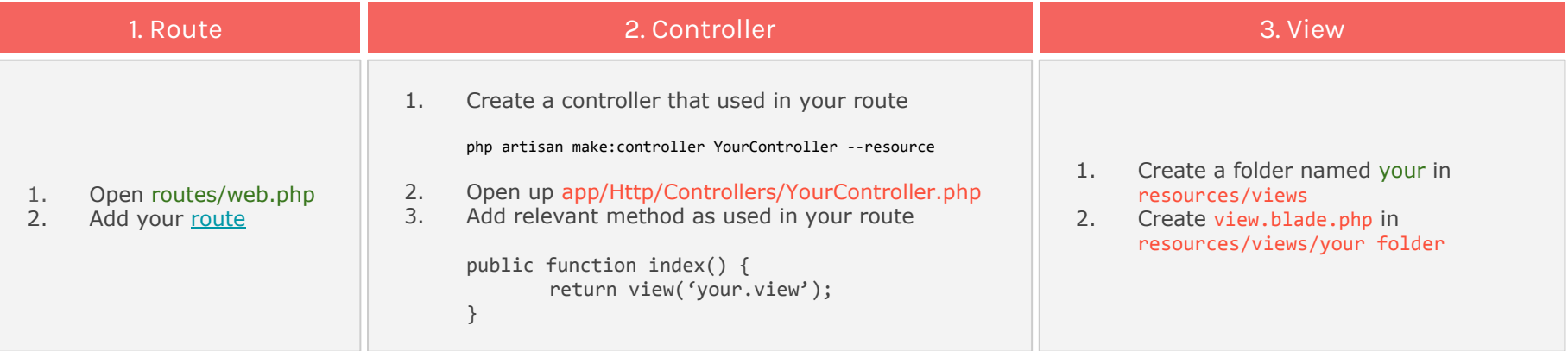

#### **Exercise**

#### Create New Project and Pages

- 1. Include Basic Auth<br>2. Pages
- Pages<br>a.
	- a. About Us
	- Contact Us

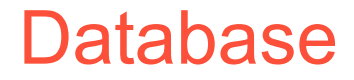

Migrations

Factory

Seeding

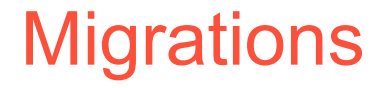

*"Migrations are like version control for your database"*

php artisan make:migration create\_tasks\_table --create=tasks

php artisan make:migration update\_tasks\_table --table=tasks

### **Migrations**

*"Common column types used"*

```
$table->increments('id');
```

```
$table->integer('user_id');
```

```
$table->string('password', 64);
```

```
$table->enum('race', ['Malay','Indian','Chinese','Others']);
```

```
$table->text('description');
```
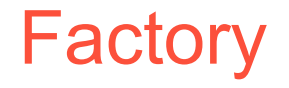

*"Just tell the factory how a default model should look."*

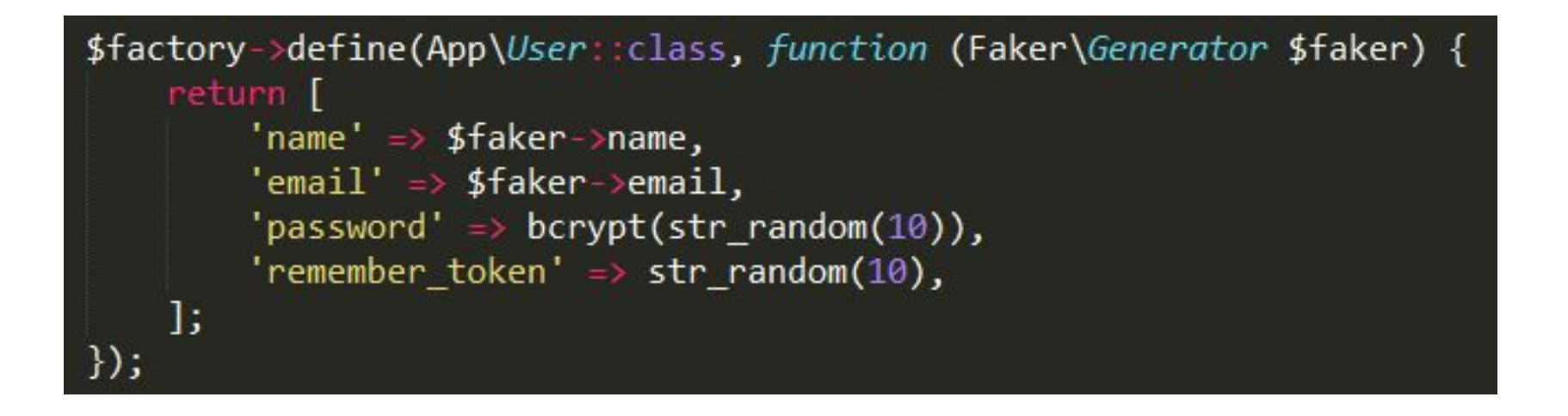

<https://github.com/fzaninotto/Faker>

# Factory (Create Dummy Data)

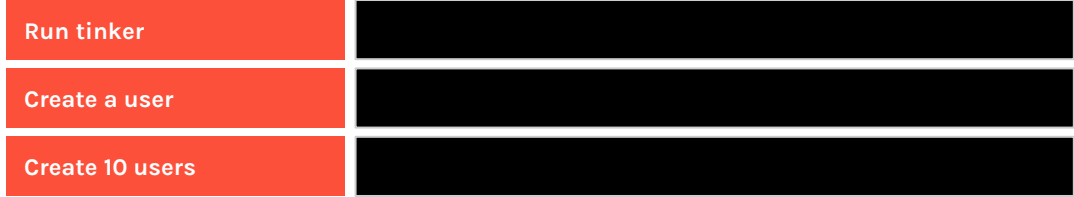

<https://github.com/fzaninotto/Faker>

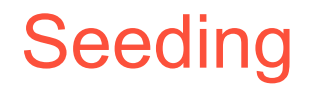

*"A simple method of seeding your database with test data using seed classes"*

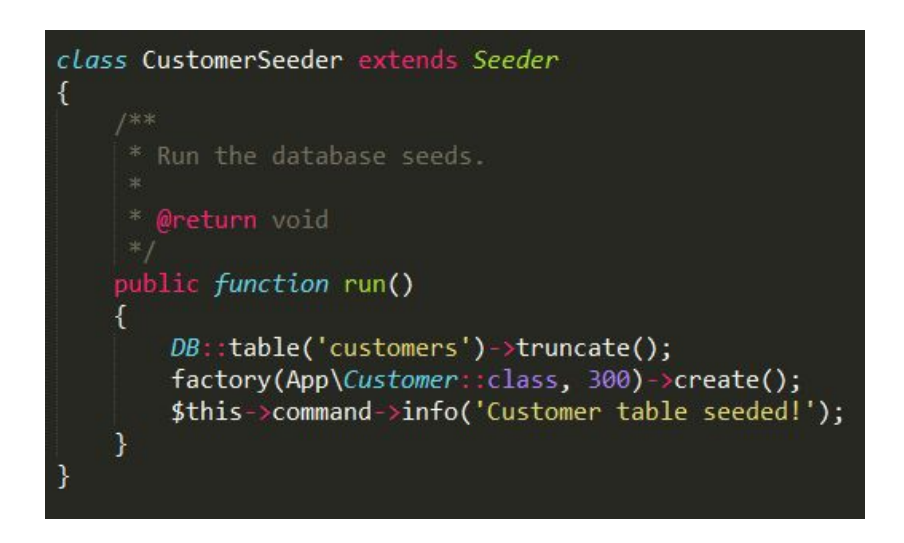

<https://scotch.io/tutorials/generate-dummy-laravel-data-with-model-factories>

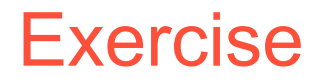

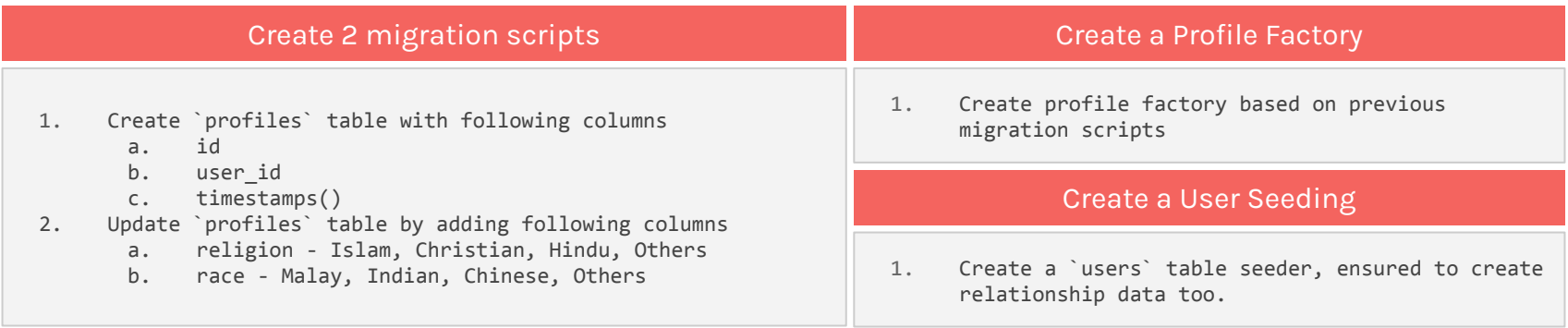

Define

**Queries** 

Relationships

Query Relations

**Collections** 

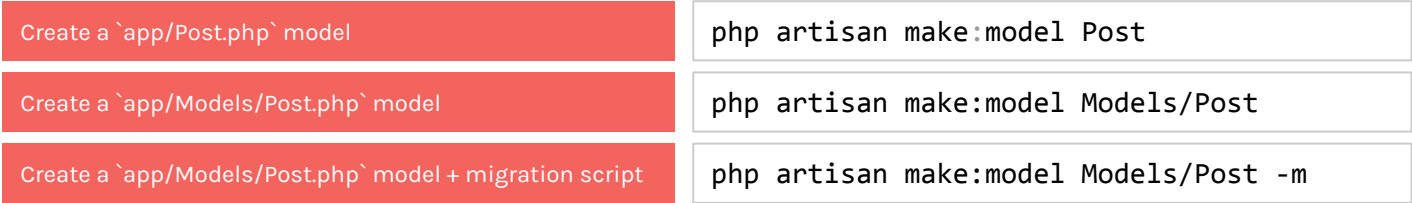

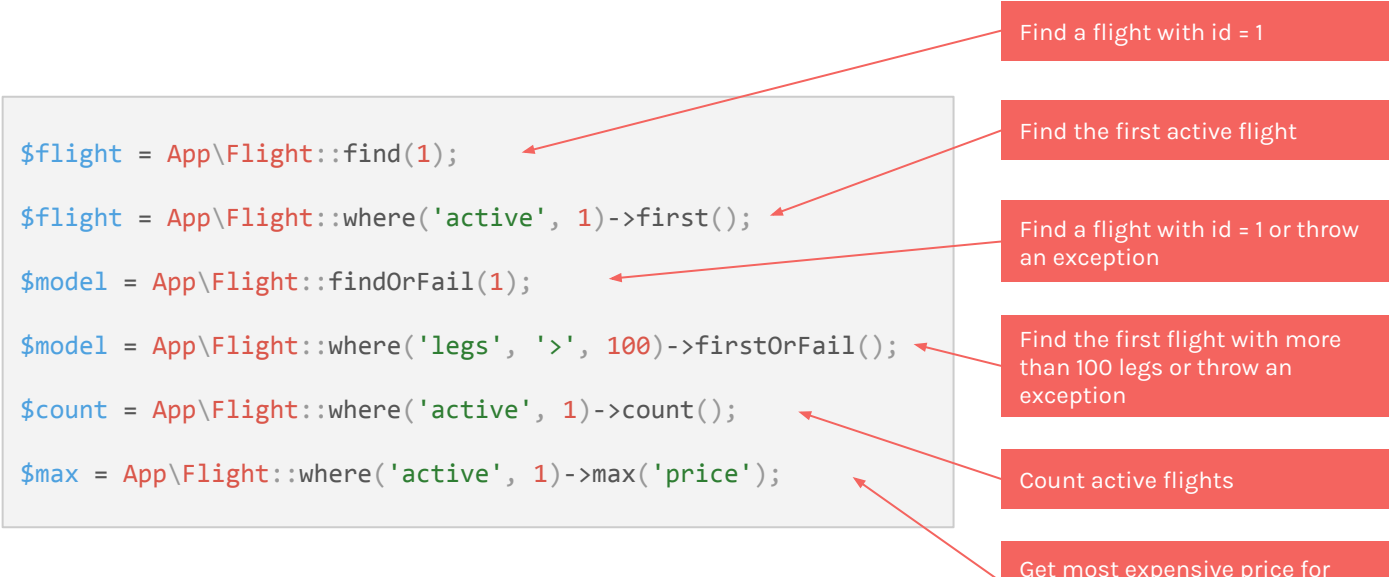

Get most expensive price for active flights

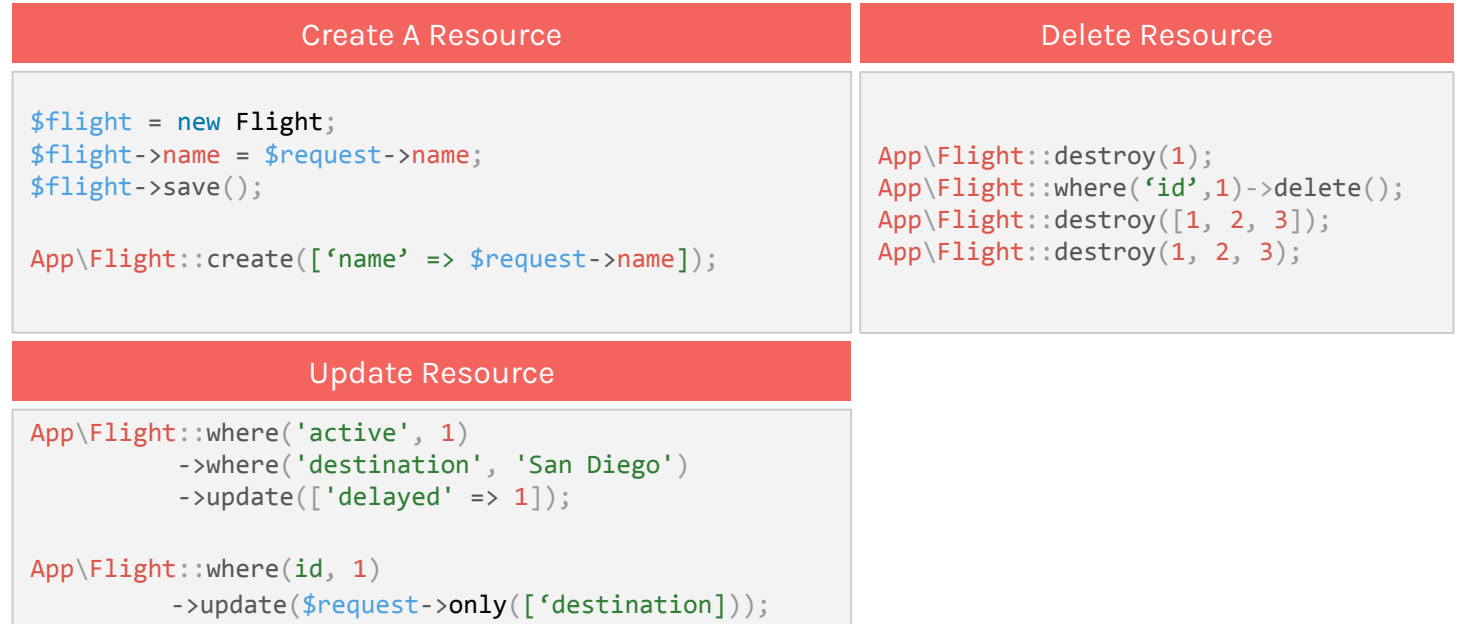

# Eloquent (Relationships)

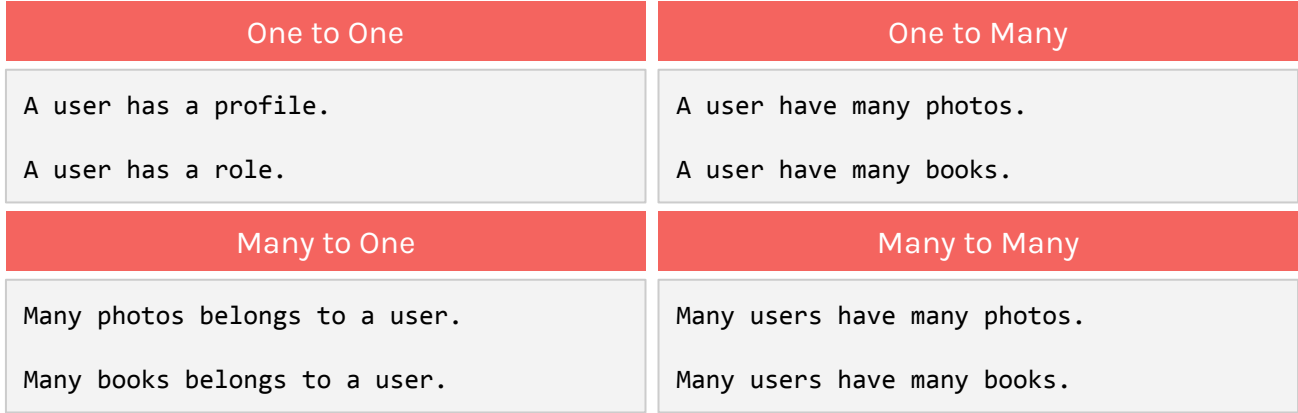

# Eloquent (Eager and Lazy)

```
$books = App\Book::with('author') - %et();
// query book with author & publisher
$books = App\Book::with('author', 'publisher')->get();
// query book with author & author's contacts
$books = App\Book::with('author.contacts')->get();
// query user with post constraint
$users = App\User::with([' posts' => function ($query) { } $query->where('title', 'like', '%first%');
}])->get();
                          Eager
                                                              // query book with author
                                                              $books = App\Book::all();if ($someCondition) {
                                                                   $books->load('author', 'publisher');
                                                              }
                                                              // query load author with constraint
                                                              $books->load(['author' => function ($query) {
                                                                   $query->orderBy('published_date', 'asc');
                                                              }]);
                                                                                    Lazy
```
## Eloquent (Collections)

All multi-result sets returned by Eloquent are instances of the Illuminate\Database\Eloquent\Collection object, including results retrieved via the get method or accessed via a relationship.

The Eloquent collection object extends the Laravel [base collection](https://laravel.com/docs/5.4/collections), so it naturally inherits dozens of methods used to fluently work with the underlying array of Eloquent models.

#### https://laravel.com/docs/8.x/eloquent-collections

### Eloquent (Collections) cont.

#### https://laravel.com/docs/8.x/eloquent-collections#available-methods

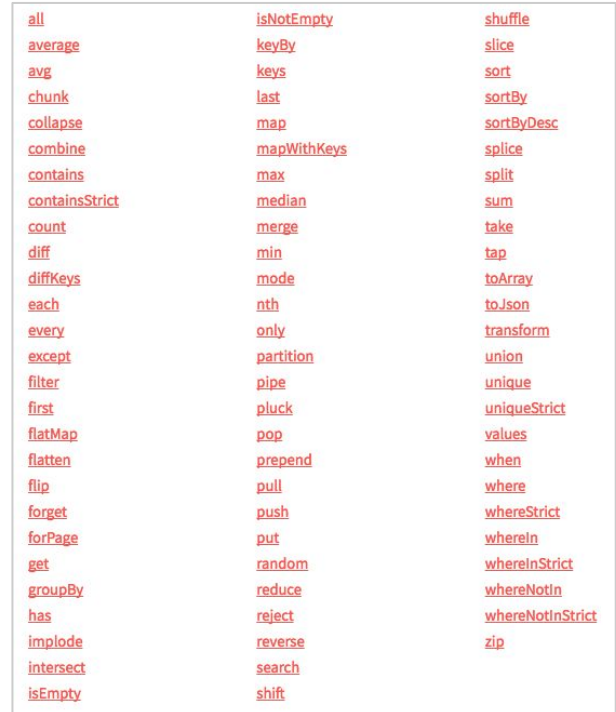

#### **Exercise**

#### Create Users Management Pages

- 1. Should have all basic pages for create, read, update and delete.
- 2. Having relationships for at least one relationship type.

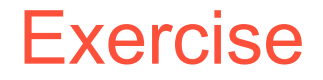

Create a mind map of what you have learnt so far. You can work as a team. You have 30 minutes.

List out all the artisan commands you learn so far and describe the usage each of it.

## **Security**

Authentication - (covered in [Authentication - Quickstart\)](#page-232-0)

Authorization - (covered in [Using Packages - Laratrust](#page-283-0))

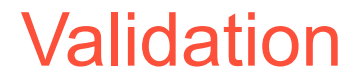

Validation Trait

Display Error Messages

Form Request Validations

Custom Error Messages

Available Rules

Multilingual Validation Messages

## Validation (Validation Trait)

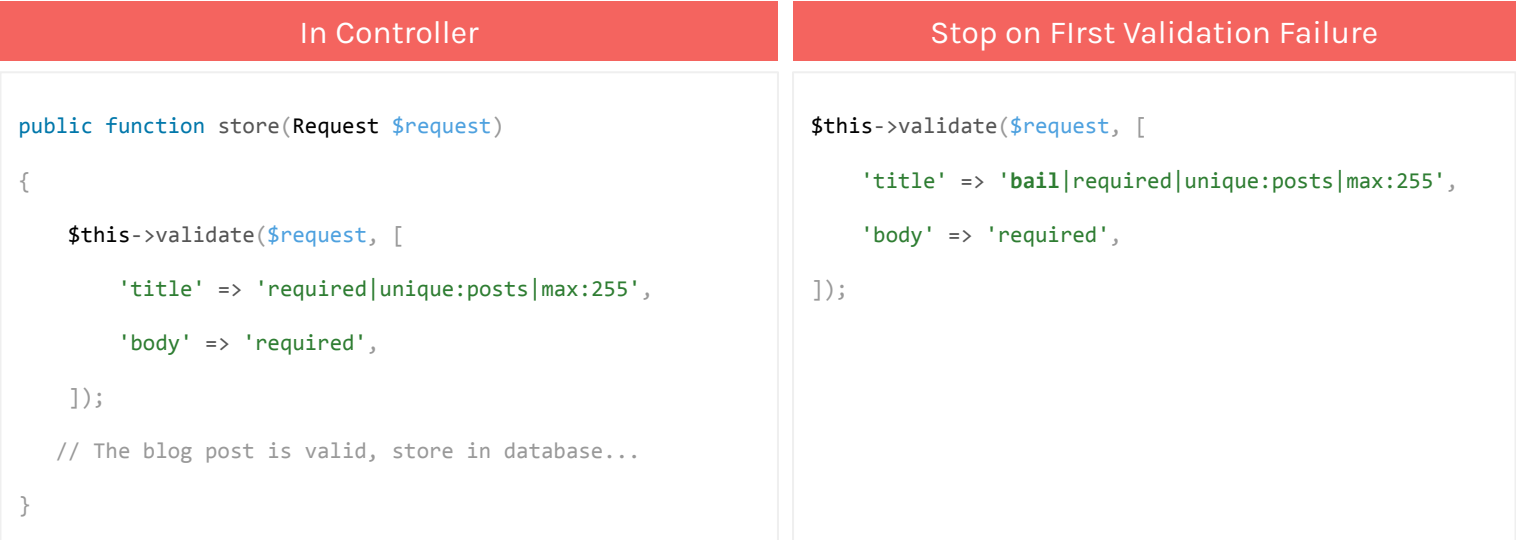

https://laravel.com/docs/5.4/validation#quick-writing-the-validation-logic

## Validation (Display Error Message)

```
<!-- /resources/views/post/create.blade.php -->
<h1>Create Post</h1>
@if ($errors->any())
     <div class="alert alert-danger">
         \langle 111 \rangle @foreach ($errors->all() as $error)
                  \{1i\}{ $error }}\langle1i>
               @endforeach
         \langle/ul>
    \langle/div\rangle@endif
<!-- Create Post Form -->
```
https://laravel.com/docs/5.4/validation#quick-displaying-the-validation-errors

# Validation (Form Request Validation)

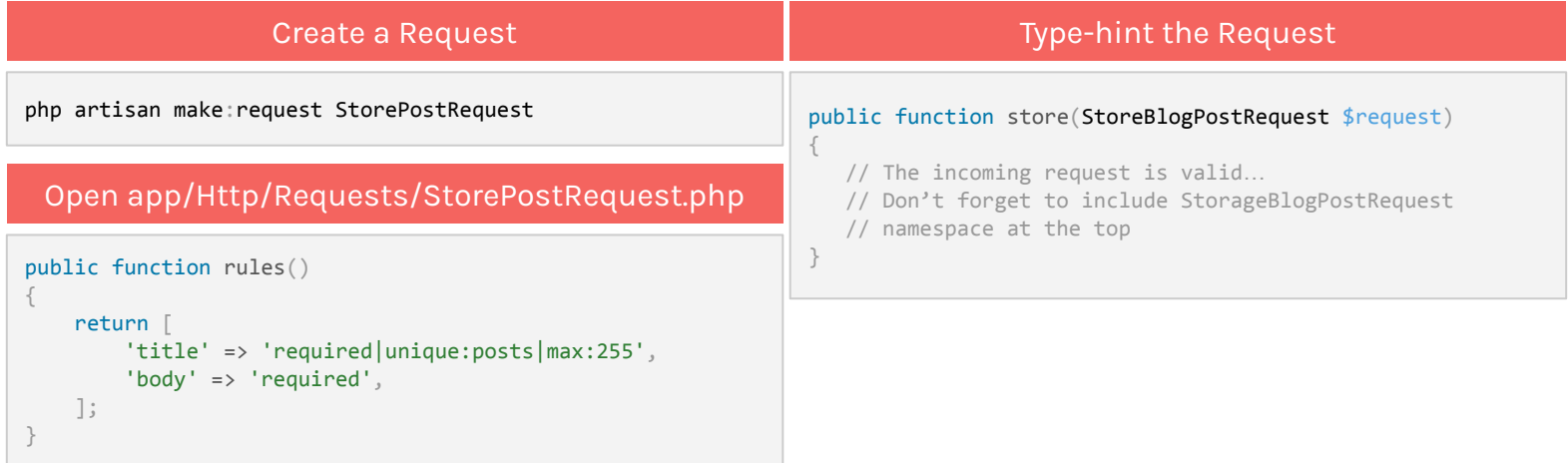

https://laravel.com/docs/5.4/validation#form-request-validation

# Validation (Custom Error Message)

```
/**
  * Get the error messages for the defined validation rules.
 * * @return array
  */
public function messages()
{
     return [
         'title.required' => 'A title is required',
         'body.required' => 'A message is required',
     ];
}
```
# **Validation** (Rules)

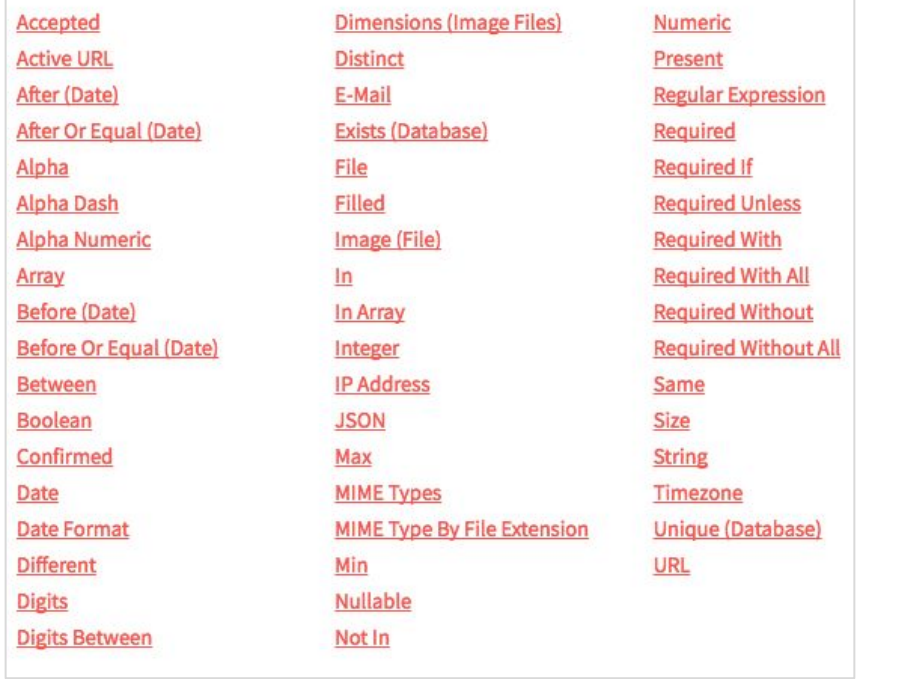

https://laravel.com/docs/5.4/validation#available-validation-rules

# Validation (Multilingual Validation Message)

- 1. Make sure to Configure your **[Localization](https://laravel.com/docs/5.4/localization)**
- 2. Duplicate **resources/lang/en** to **resources/lang/xx**
- 3. Update the **resources/lang/xx/validation.php** based on your language setup.

#### **Others**

Using Packages

**Helpers** 

# Using Packages (Laravel Debugbar)

https://github.com/barryvdh/laravel-debugbar

### Using Packages (Flash)

https://github.com/laracasts/flash

### Using Packages (Former)

https://github.com/formers/former

## <span id="page-283-0"></span>Using Packages (Laratrust)

tps://github.com/santigarcor/laratrust

### **Helpers**

Laravel includes a variety of global "helper" PHP functions. Many of these functions are used by the framework itself; however, you are free to use them in your own applications if you find them convenient.

Laravel helpers categorised by:

- 1. Arrays
- 2. Paths
- 3. Strings
- 4. URLs
- 5. Miscellaneous

https://laravel.com/docs/5.4/helpers

# Project

#### Requirements

- 1. Draw a mindmap on a single paper, on what you understand about Laravel Framework
- 2. Create a Laravel project with:
	- a. Authentication
	- b. Authorization
		- i. Administrator
		- ii. Staff
	- c. Permissions
		- i. CRUD Users
		- ii. CRUD Tasks
	- d. User Manager
		- i. Only Administrator can CRUD users
	- e. Task Manager
		- i. Administrator can CRUD tasks
		- ii. Staff can read & update only

# Additional Readings

1. Working With IIS8 - https://laracasts.com/discuss/channels/servers/iis-8-laravel-webconfig